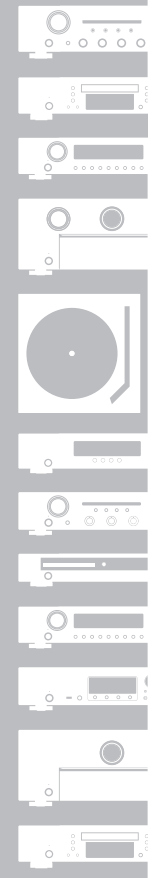

# **Marantz**<sup>®</sup> Super Audio CD Player **SA8005**

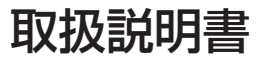

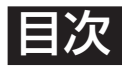

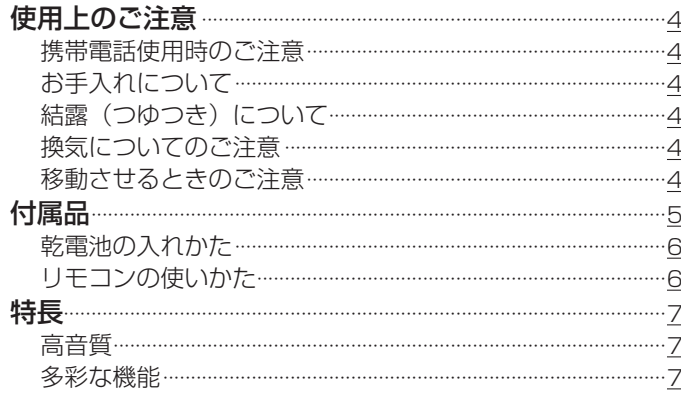

# 各部の名前

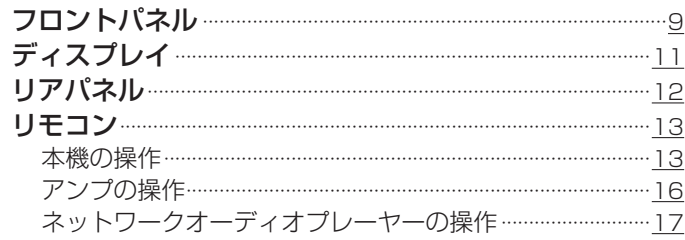

# 接続のしかた

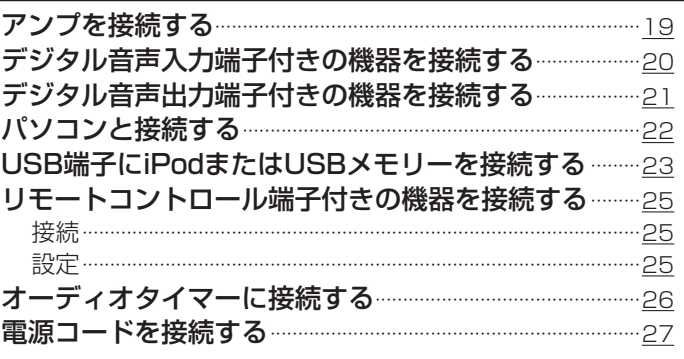

# 再生のしかた

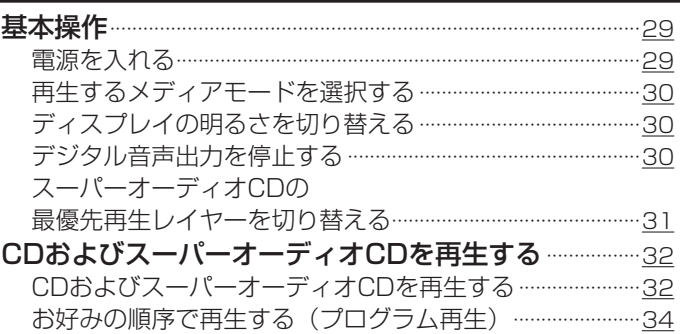

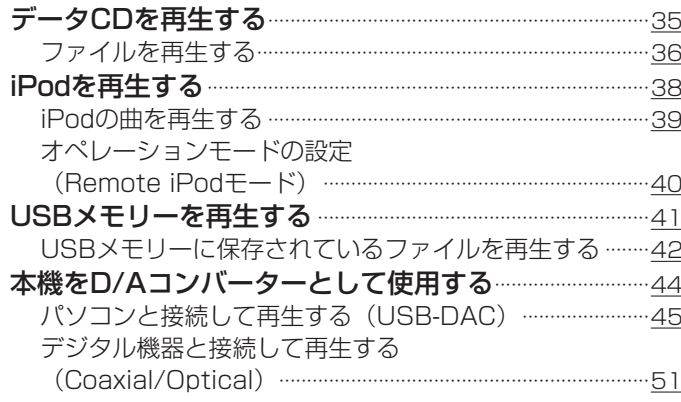

# 設定のしかた

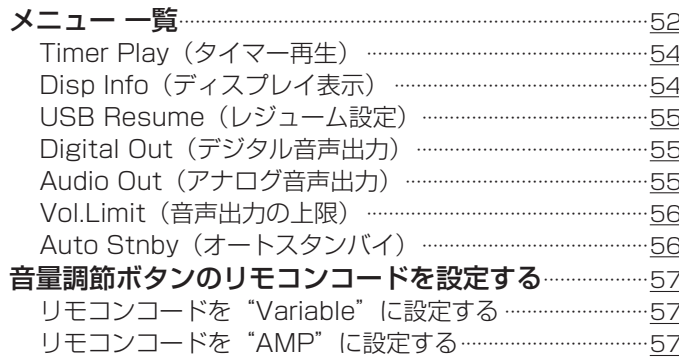

## 困ったときは

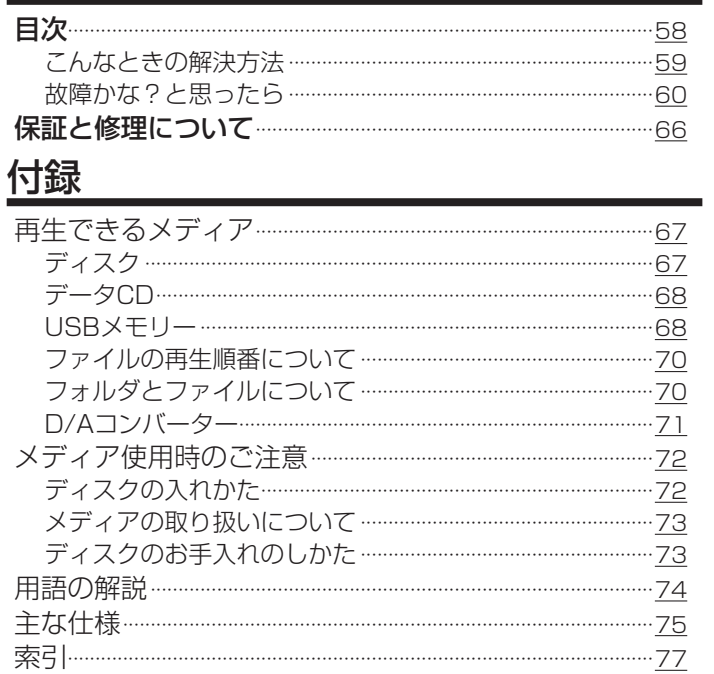

3

昌次

接続のしかた

再生のしかた

設定のしかた

困ったときは

# 使用上のご注意

## 携帯電話使用時のご注意

本機の近くで携帯電話をご使用になると、雑音が入る場合があ ります。携帯電話は本機から離れた位置で使用してください。

## お手入れについて

- キャビネットや操作パネル部分の汚れは、柔らかい布で軽く拭 き取ってください。化学ぞうきんをご使用の際は、その注意書 きに従ってください。
- ベンジンやシンナーなどの有機溶剤および殺虫剤などが本機に 付着すると、変質や変色の原因になりますので使用しないでく ださい。

## |結露(つゆつき)について

本機を寒いところから急に暖かいところに移動させたり、本機 を設置した部屋の温度を暖房などで急に上げたりすると、内部 (動作部)に水滴が付くことがあります(結露)。結露したま ま本機を使用すると、正常に動作せず、故障の原因となること があります。結露した場合は、本機の電源を切ったまま1~2時 間放置してから使用してください。

## 換気についてのご注意

本機をたばこなどの煙が充満している場所に長時間置くと、光 学式ピックアップの表面が汚れ、正しい信号の読み取りができ なくなることがあります。

## 移動させるときのご注意

最初にディスクを取り出して電源を切り、電源プラグをコンセ ントから抜いてください。 次に、機器間の接続ケーブルを外してからおこなってください。

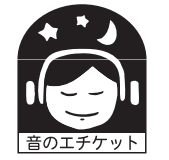

ステレオ音のエチケット

• 隣近所への配慮(おもいやり)を十分にいたしま しょう。

• 特に静かな夜間は、小さな音でも通りやすいもの です。夜間の音楽鑑賞には、特に気を配りましょ

う。

お買い上げいただきありがとうございます。

- 本機をご使用になる前に、必ずこの取扱説明書をお読みください。 お読みになったあとは、いつでも見られるところに大切に保管してください。
- この製品は持ち込み修理対象製品です。出張修理をご希望される場合は、別途出張料をご請求させていただくことになりますので、 あらかじめご了承願います。詳しくは保証書の裏面をご覧ください。

# 付属品

ご使用になる前にご確認ください。

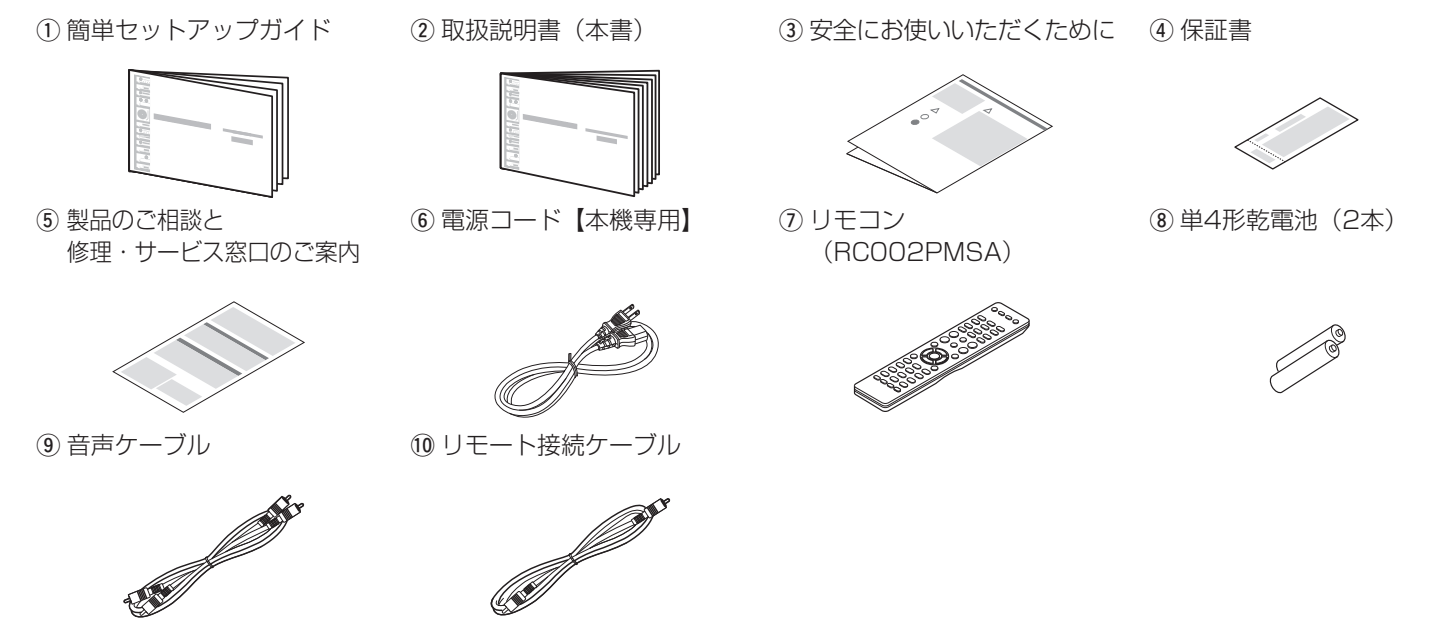

目次

接続のしかた

接続のしかた

再生のしかた

再生のしかた

設定のしかた

設定のしかた

困ったときは

困ったときは

## 乾電池の入れかた

q 裏ぶたを矢印の方向へ押し上げ て取り外す。

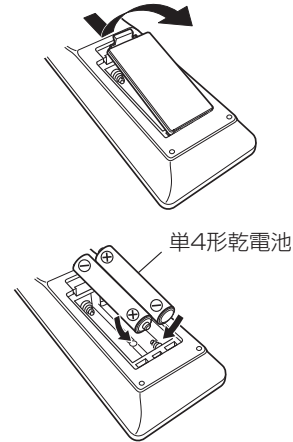

(2) 乾電池(2本)を乾電池収納部の 表示に合わせて正しく入れる。

3 裏ぶたを元どおりにする。

#### ご注意

- 乾電池は、リモコンの乾電池収納部の表示どおりに⊕側・⊖側を合わせ て正しく入れてください。
- 破損・液漏れの恐れがありますので、
- 新しい乾電池と使用済みの乾電池を混ぜて使用しないでください。 • 違う種類の乾電池を混ぜて使用しないでください。
- リモコンを長期間使用しないときは、乾電池を取り出してください。
- 万一、乾電池の液漏れがおこったときは、乾電池収納部内についた液 をよく拭き取ってから新しい乾電池を入れてください。

## リモコンの使いかた

リモコンはリモコン受光部に向けて使用してください。

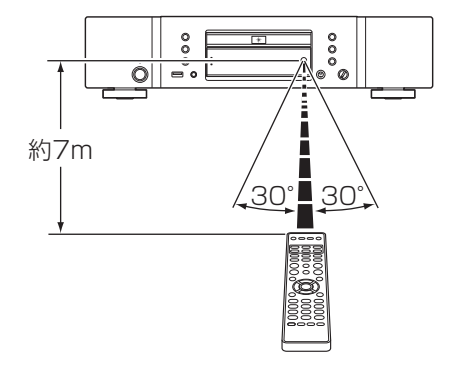

特長

## 高音質

### • トロイダルトランス

電源トランス特有の振動と漏洩磁束の少ないトロイダル型電源ト ランスを搭載しました。リング状コアの材料と製造工程を厳しく 管理することで振動を軽減し、トランス外周に取り付けられたコ アリングとショートリングは漏洩磁束を軽減しています。

### • 大容量ブロックコンデンサ

電源回路には音質検討を重ねたオーディオ用3300μF大容量 コンデンサを搭載しています。

#### • 高音質フィルムコンデンサ、電解コンデンサ 本機では上級機にも使用している高音質フィルムコンデンサや オーディオ用電解コンデンサを採用しています。

#### • ディファレンシャル入力のHDAMによるローノイズ低歪フィ ルター回路と高速HDAM®SA2送り出しアンプ

- ダブル・レイヤード・シャーシ
- 高品位なヘッドホンアンプ回路を搭載

HDAM®SA2を搭載した、高品位なヘッドホンアンプ回路を 搭載していますので、深夜にヘッドホンで音楽を聴くときなど に高音質でお楽しみいただけます。

## 多彩な機能

- DSDファイルの再生に対応したUSB-DAC機能を搭載 DSD信号やPCM信号の192kHz/24bitまでサポートした USB-DAC機能を搭載。パソコンに保存しているPCM信号や DSD信号の音楽ファイルをUSB接続で本機に入力すると、本 機に搭載しているD/Aコンバーターで、高音質な音楽再生をお 楽しみいただけます。
	- ご使用になる前にパソコンに専用ドライバーソフトをインス トールしてください(「パソコンと接続して再生する(USB-DAC) | (☞45ページ))。
	- パソコンの再生プレーヤーソフトは、市販品またはダウンロ ード可能なお好みのプレーヤーソフトをご使用ください。

### • D/Aコンバーターとして使用可能

外部機器やパソコンから本機に入力されるデジタル音声信号を 本機のD/Aコンバーターでアナログ変換して出力できます。

### • USBメモリー (MP3/WMA/AAC/WAV) やiPod<sup>®</sup>/ iPhone<sup>®</sup>の再生に対応

USBメモリーまたはiPod/iPhoneをUSB端子に接続すること により、USBメモリーやiPod/iPhoneに保存した音楽ファイ ルを再生できます。

- ·MP3、WMAファイル再生に対応(rgm35ページ) CD-RやCD-RWに記録したMP3、WMAファイルを再生でき ます。
- 音声出力信号の影響を抑える周辺回路のオフ機能 本機から出力するアナログ音声信号に周辺回路からのノイズの 流入を抑えるため、デジタル音声出力回路をオフにする機能 や、ディスプレイを消灯する機能を搭載しました。
- スタンバイモード時もiPod®を充電可能
- 電力消費をおさえるオートスタンバイモード

# 各部の名前

# フロントパネル

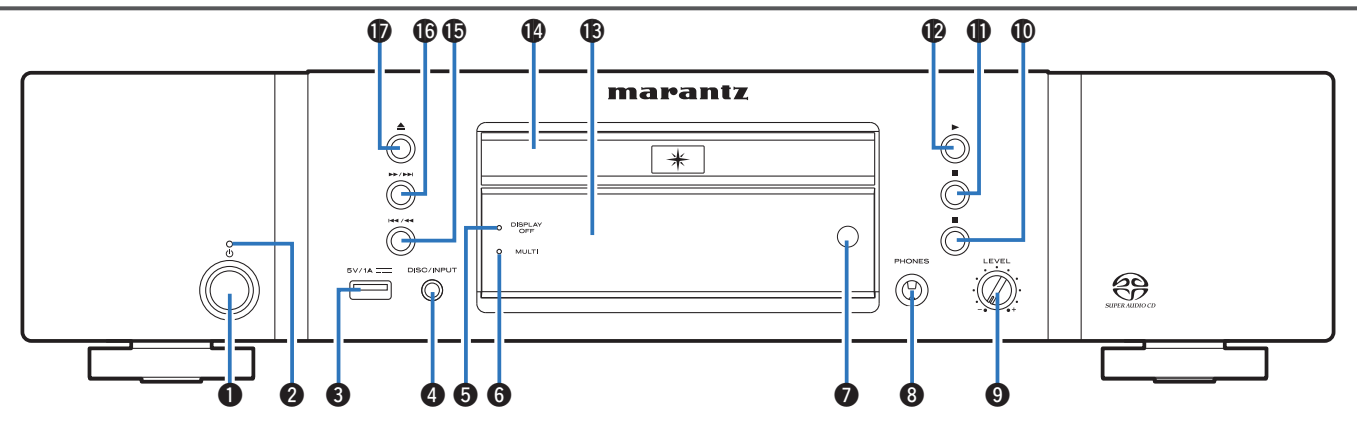

### $\bigoplus$ 電源ボタン $(d)$

電源をオン/オフ(スタンバイ)します (v29ページ)。

#### 2 電源表示

電源の状態によって、次のように点灯します。

- 電源オン時:消灯
- 通常のスタンバイ時:赤色
- iPodの充電スタンバイ時:橙色

### **8**USB端子

USB機器(USBメモリーなど)やiPodに付属のUSBケーブ ルを接続します (rege23ページ)。

- **4メディアモード切り替えボタン(DISC/INPUT)** 再生するメディアモードを切り替えます (v30ページ)。
- **6ディスプレイオフ表示(DISPLAY OFF)** ディスプレイの明るさが消灯のときに点灯します (v30ページ)。

目次

接続のしかた

接続のしかた

再生のしかた

再生のしかた

設定のしかた

設定のしかた

困ったときは

困ったときは

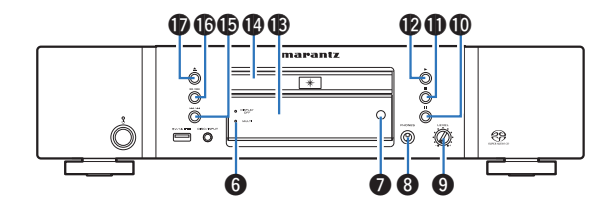

**6**マルチチャンネルレイヤー表示(MULTI)

スーパーオーディオCDのマルチチャンネルレイヤーを選択し ているときに点灯します (@~31ページ)。

#### ■リモコン受光部

リモコンからの信号を受信します (pg=6ページ)。

### 6ヘッドホン端子(PHONES)

ヘッドホンを接続します。

#### ご注意

• ヘッドホンをご使用になるときは、音量を上げすぎないようにご注 意ください。

#### **のヘッドホン音量調節つまみ (LEVEL)**

ヘッドホンの音量を調節します。

#### 10一時停止ボタン (11)

再生を一時停止します (v33、36、40、42ページ)。

#### 10停止ボタン(■)

再生を停止します (v33、36、40、42ページ)。

#### **4回**再生ボタン(▶)

再生をはじめます (v33、36、40、42ページ)。

## **個ディスプレイ**

各種情報を表示します (pg 11ページ)。

#### **個ディスクトレイ**

ディスクを入れます (rgp72ページ)。

#### **⑮スキップ/早戻しボタン(1<4/44)** 再生中の曲の先頭にスキップします。長押しすると、早戻し

します (p 33, 36, 40, 42ページ)。

#### **心スキップ/早送りボタン(▶▶/▶▶|)**

次の曲の先頭にスキップします。長押しすると、早送りしま す (呼33、36、40、42ページ)。

#### **10ディスクトレイ開閉ボタン(▲)**

ディスクトレイを開閉します (L容32ページ)。

10

ディスプレイ

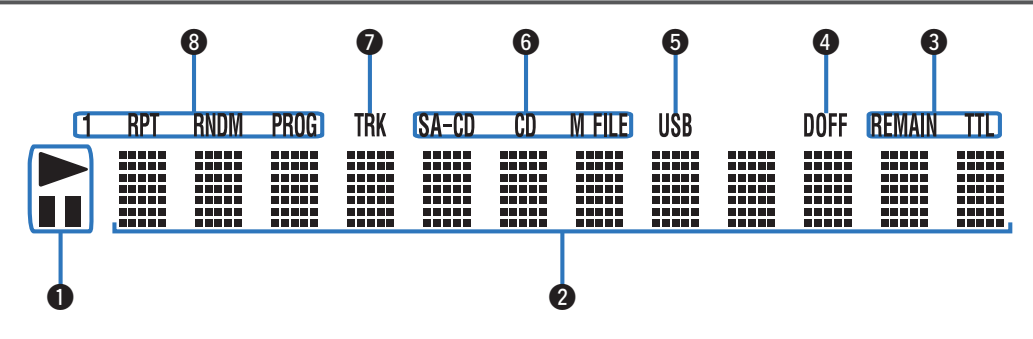

### ❶再生モード表示

- ▶:再生中に点灯します。
- Ⅱ:一時停止中に点灯します。

### ■インフォメーションディスプレイ

再生時間表示など、各種情報を表示します。

#### ❸時間モード表示

REMAIN:再生曲の残り時間を表示中に点灯します。 TTL:全曲の残り時間を表示中に点灯します。

#### **ADOFF表示**

デジタル音声出力を"Off"に設定しているときに点灯します (図55ページ「Digital Out (デジタル音声出力) | )。

#### **6**USB表示

USBモードで動作しているときに点灯します。

### yディスクメディア表示

再生ディスクの種類を表示します。 WMA/MP3ファイルを収録しているディスクの場合は"M FILE"表示が点灯します。

### **D**トラック表示 (TRK)

再生中の曲番(トラックナンバー)などを表示中に点灯しま す。

#### 8特殊再生モード表示

1:1曲リピート再生モードに設定すると点灯します。 RPT:リピート再生モードに設定すると点灯します。 RNDM:ランダム再生モードに設定すると点灯します。 PROG:プログラム再生モードに設定すると点灯します。

# リアパネル

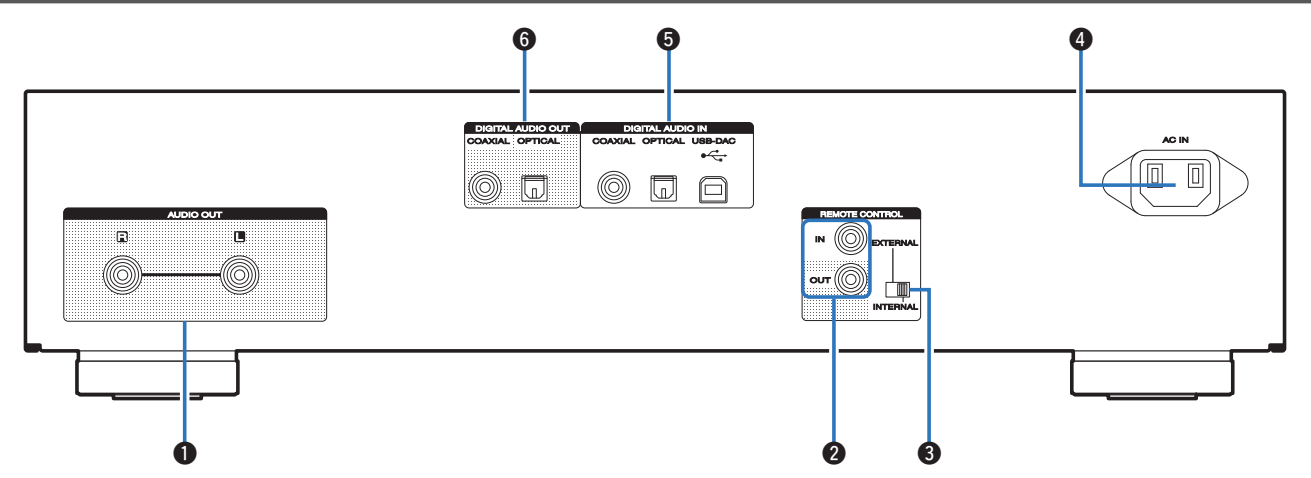

### qアナログ音声出力端子(AUDIO OUT)

アナログ音声入力端子付きの機器や外部のアンプを接続しま す(☞19ページ)。

#### **②リモートコントロール端子(REMOTE CONTROL)**

リモートコントロール機能付きのマランツ製アンプを接続し ます (☞25ページ) 。

#### **のEXTERNAL/INTERNALスイッチ**

アンプとリモートコントロール接続し、スイッチ を"EXTERNAL"に切り替えると、アンプがリモコン信号 を受信して、本機はアンプからのリモコン信号を受けて動作 します (☞25ページ)。

### **4 ACインレット (AC IN)** 電源コードを接続します (pg 27ページ)。

tデジタル音声入力端子(DIGITAL AUDIO IN) デジタル音声出力端子付きの機器やパソコンを接続します (v21、22ページ)。

#### yデジタル音声出力端子(DIGITAL AUDIO OUT) デジタル音声入力端子付きのAVレシーバーやD/Aコンバータ ーを接続します(v20ページ)。

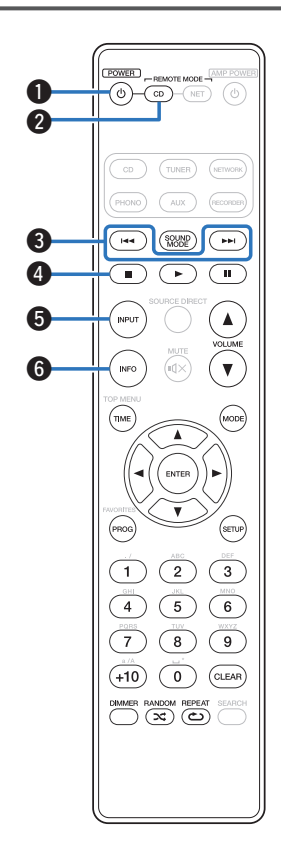

## 本機の操作

本機を操作するときは、リモートモードCD切り替えボタン (REMOTE MODE CD) を押して、リモコンを本機の操作モー ドに切り替えます。

- リモートモードCD切り替えボタン(REMOTE MODE CD) が 約2秒間点灯します。
- ❶ 電源ボタン (d) 本機の電源をオン/オフ(スタンバイ)します (图29、56ページ)。
- **2**リモートモードCD切り替えボタン (REMOTE MODE CD) リモコンの操作モードをCDに切り替えます。
- $\bigcirc$ スキップボタン (I<<.  $\blacktriangleright\blacktriangleright$ I) 曲の先頭にスキップします。長押しすると、早戻しまたは早送 りします(☞33、36、40、42ページ)。
- ❹停止ボタン(■) 再生を停止します (☞33、36、40、42ページ) 。
- **6メディアモード切り替えボタン(INPUT)** 再生するメディアモードを切り替えます (v30ページ)。
- yインフォメーションボタン(INFO) 再生中の曲情報などをディスプレイに表示します (v33、37、40、43、54ページ)。

目次

接続のしかた

接続のしかた

再生のしかた

再生のしかた

13

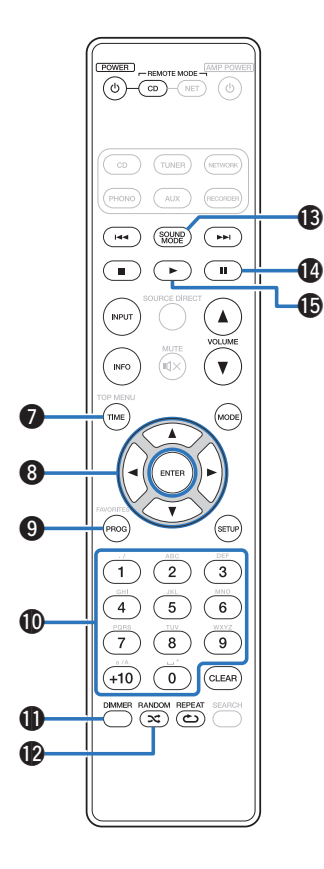

u時間表示切り替えボタン(TIME) 再生時間の表示(再生曲の経過時間、再生曲の残り時間およ び全曲の残り時間)を切り替えます (v33、36、40、42ページ)。 ❸ カーソルボタン(△▽◁ ▷) 項目を選択します (v53ページ)。 **40 プログラムボタン (PROG)** プログラム再生をします(☞34ページ)。 Q0数字ボタン(0~9、+10) 数値を入力します (v33、34ページ)。 Q1明るさ調節ボタン(DIMMER) ディスプレイの明るさを調節します (v30ページ)。 **⑫ランダムボタン (RANDOM ∞)** ランダム再生をします (v33、36、40、42ページ)。 Q3サウンドモード切り替えボタン(SOUND MODE) スーパーオーディオCDの再生レイヤーまたはエリアを切り替 えます(☞31ページ)。 ❶一時停止ボタン (Ⅱ) 再生を一時停止します (v33、36、40、42ページ)。 Q5再生ボタン( 1 )

再生をはじめます

(v33、36、40、42ページ)。

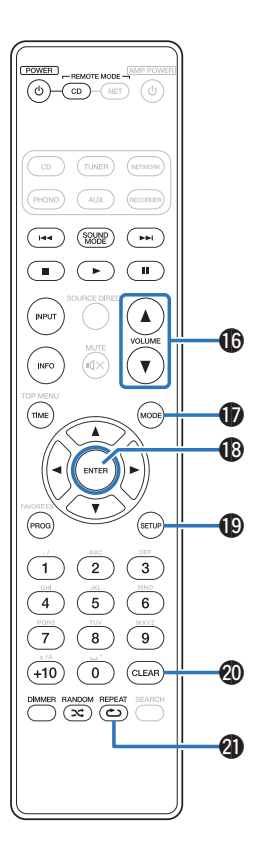

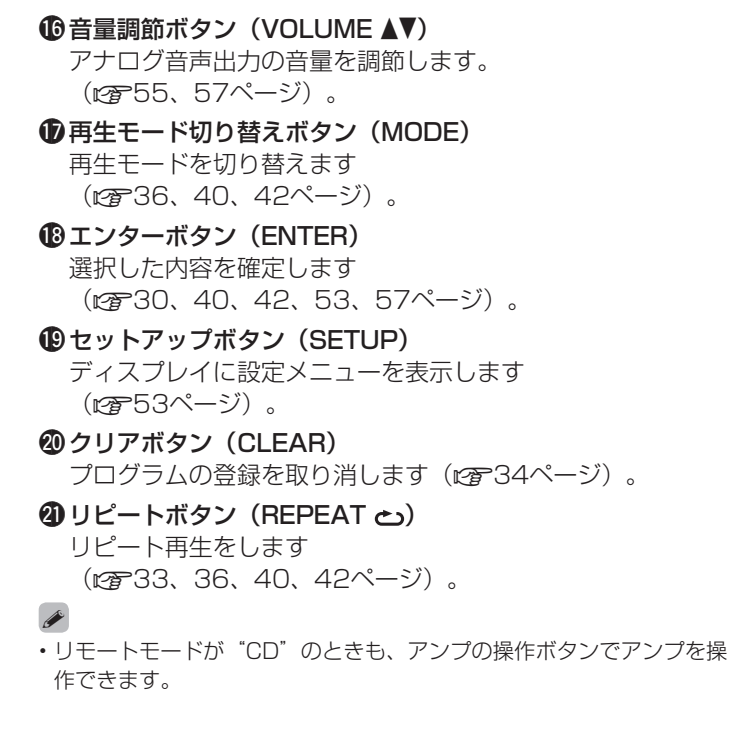

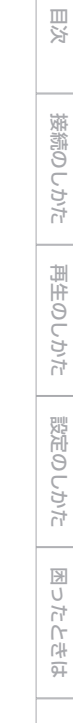

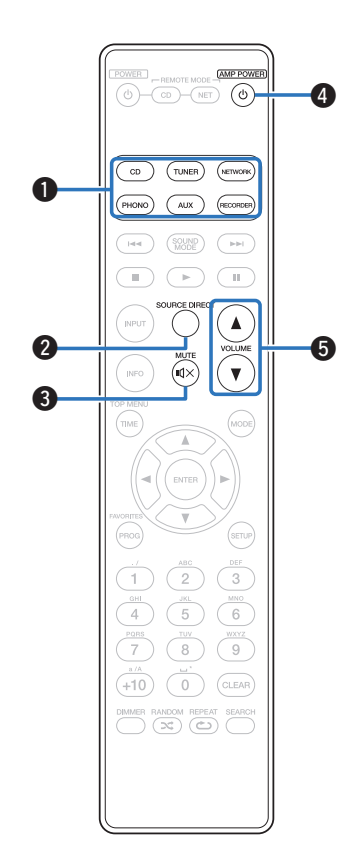

## アンプの操作

マランツ製アンプを操作できます。

- ●入力ソース切り替えボタン
- **@ソースダイレクトボタン (SOURCE DIRCET)**
- **❸消音ボタン (MUTE (1×)**
- **4 電源ボタン (AMP POWER め)**
- **6音量調節ボタン (VOLUME AV)**

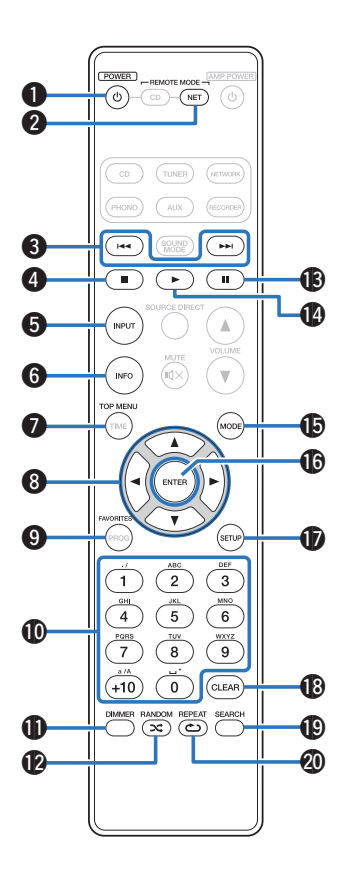

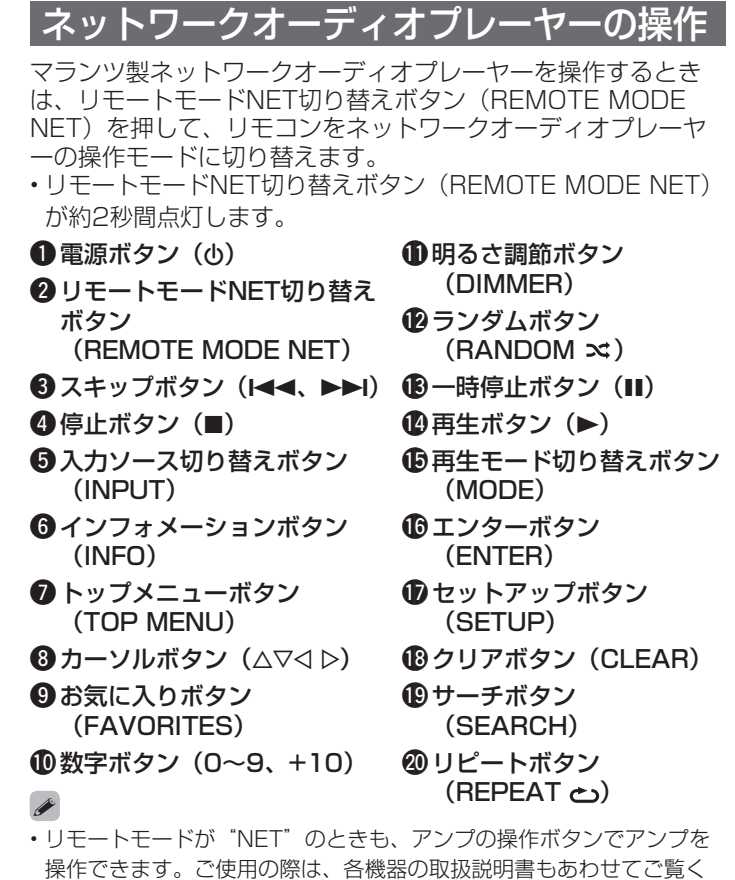

ださい。(一部操作ができない製品もあります。)

17

目次

接続のしかた

接続のしかた

再生のしかた

再生のしかた

設定のしかた

設定のしかた

困ったときは

困ったときは

# 接続のしかた

アンプを接続する (rep19ページ)

デジタル音声入力端子付きの機器を接続する(v)20ページ)

デジタル音声出力端子付きの機器を接続する (r re21ページ)

(パソコンと接続する (repe22ページ)

USB端子にiPodまたはUSBメモリーを接続する (で23ページ)

リモートコントロール端子付きの機器を接続する (で25ページ)

オーディオタイマーに接続する (cm26ページ)

電源コードを接続する (rep27ページ)

#### ご注意

- すべての接続が終わるまで電源プラグをコンセントに差し込まないで ください。
- 接続ケーブルは、電源コードと一緒に束ねないでください。雑音の原 因となることがあります。

■接続に使用するケーブル

接続する機器に合わせて、必要なケーブルをご用意ください。

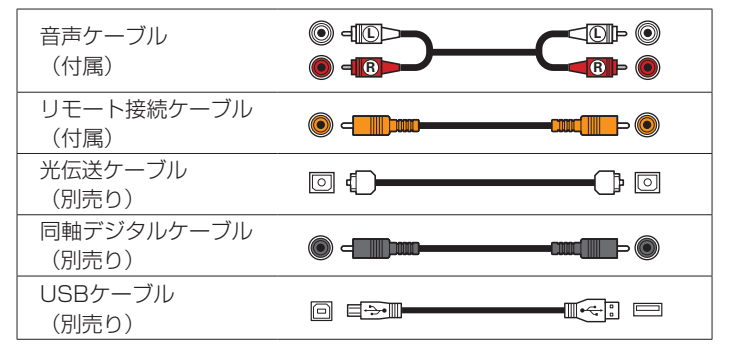

# アンプを接続する

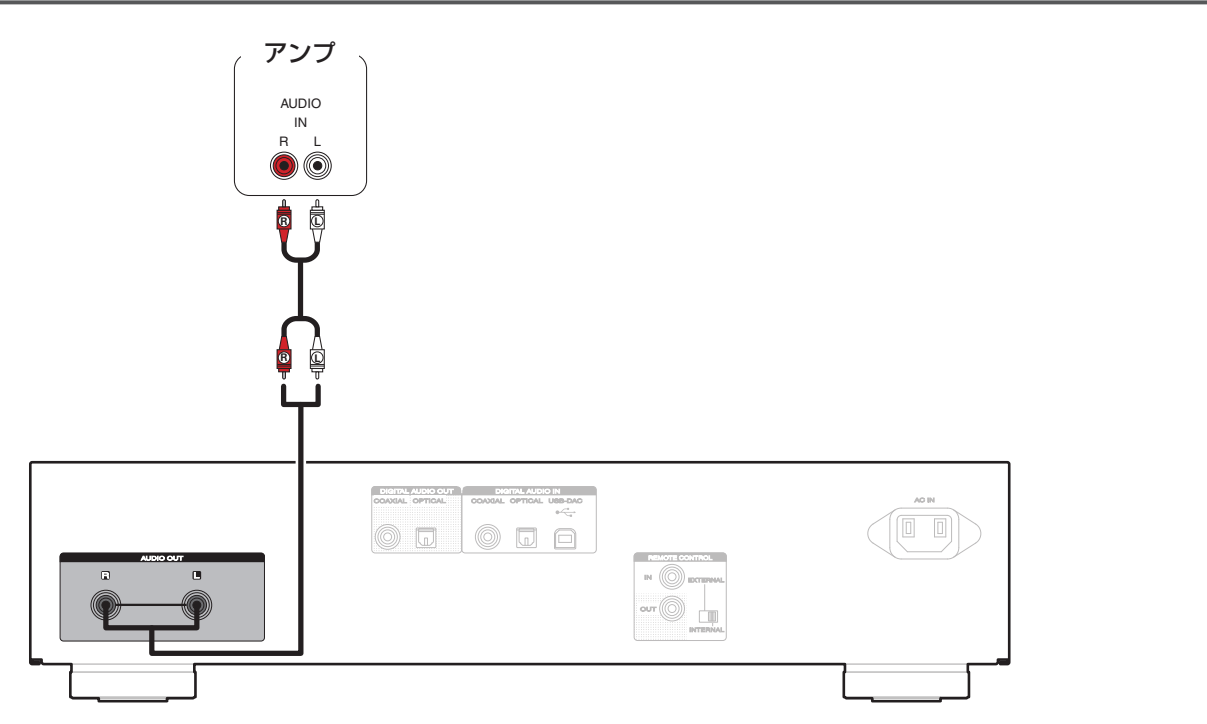

目次

接続のしかた

接続のしかた

再生のしかた

再生のしかた

設定のしかた

設定のしかた

困ったときは

困ったときは

# デジタル音声入力端子付きの機器を接続する

本機からデジタル音声信号を出力し、接続した機器のD/AコンバーターでD/A変換をおこなって再生する接続です。

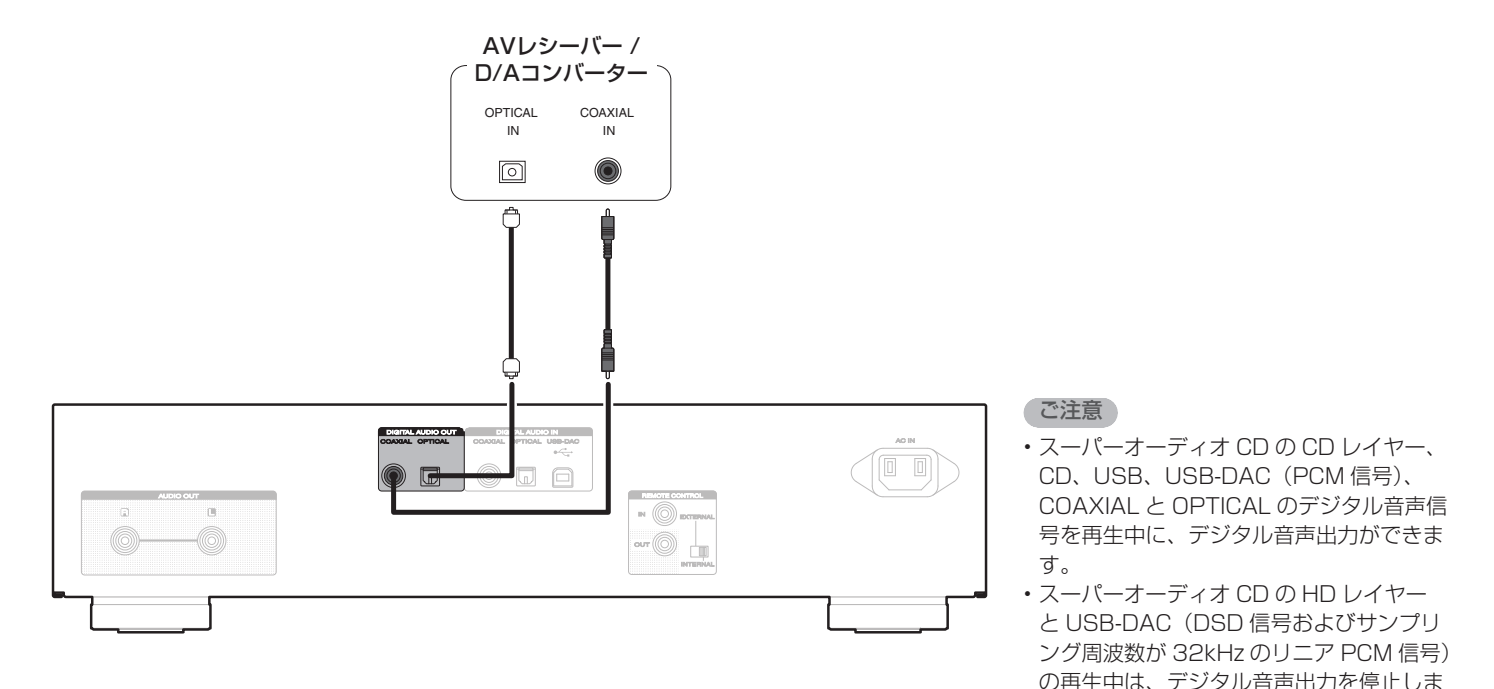

# デジタル音声出力端子付きの機器を接続する

本機にデジタル音声信号を入力し、本機のD/AコンバーターでD/A変換をおこなって再生する接続です (v44ページ「本機をD/Aコンバーターとして使用する」)。

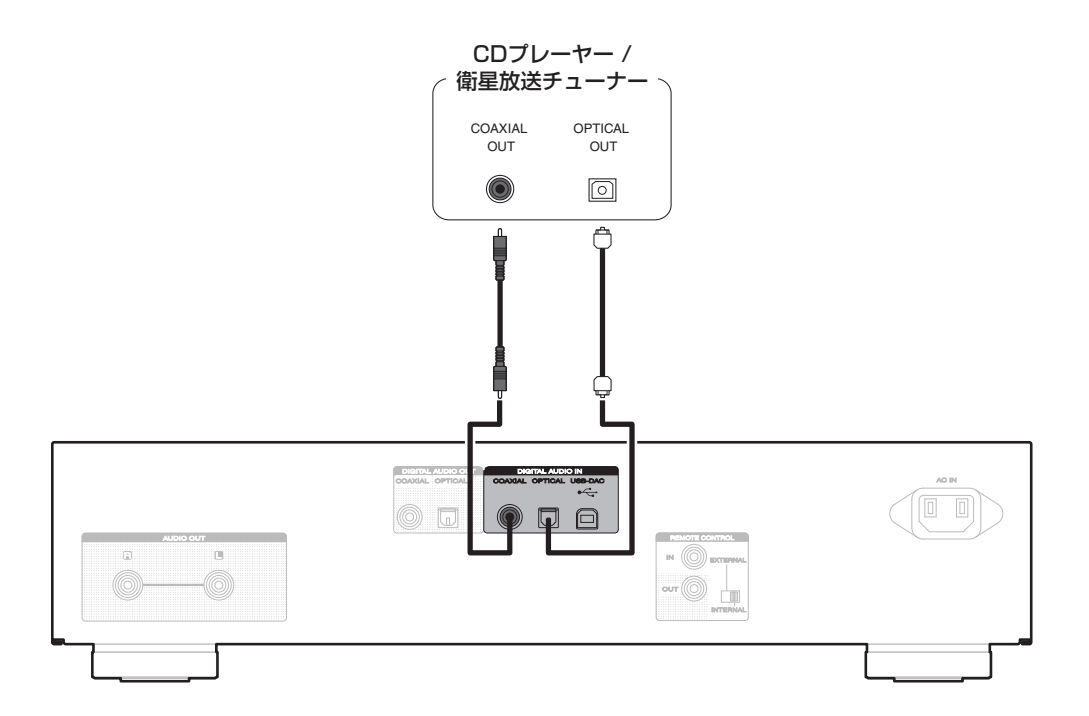

目次

接続のしかた

接続のしかた

再生のしかた

再生のしかた

設定のしかた

設定のしかた

困ったときは

困ったときは

# パソコンと接続する

本機のリアパネルのUSB端子(USB-DAC)とパソコンをUSBケーブル(別売り)で接続すると、パソコンの音楽データを本機の D/Aコンバーターで再生できます (read4ページ「本機をD/Aコンバーターとして使用する」)。

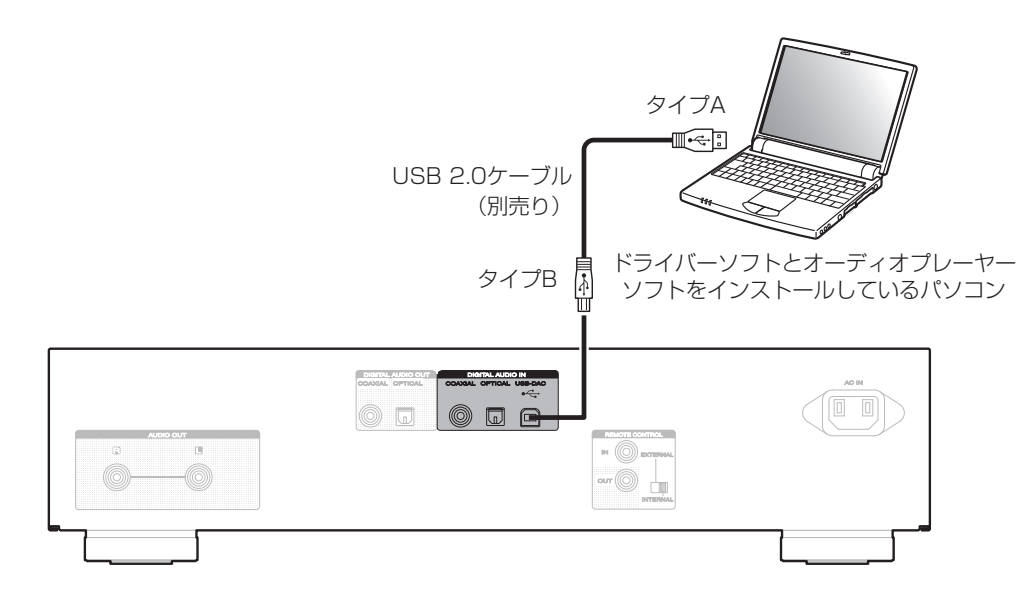

- ハイレゾリューション音源(DSD信 号や192kHz / 24bitのPCM信号) を再生するには、本機とパソコンを USB接続する前にパソコンに専用ド ライバーソフトをインストールしてく ださい(「専用ドライバーソフトのイ ンストール (Windows OSのみ)」 (v45ページ))。
- ドライバーソフトは当社ウェブサイト のSA8005のページからダウンロード してください。

#### ご注意

• パソコンとの接続には、3m以下のケーブル をご使用ください。

# USB端子にiPodまたはUSBメモリーを接続する

iPod/iPhoneやUSBメモリー内の音楽を楽しむことができます。

• 本機とiPod/iPhoneを接続するときは、iPod/iPhoneに付属のUSBケーブルを使用してください。

•操作のしかたは、「iPodを再生する」(rgm38ページ)または「USBメモリーを再生する」(rgm41ページ)をご覧くださ  $\bigcup$ 

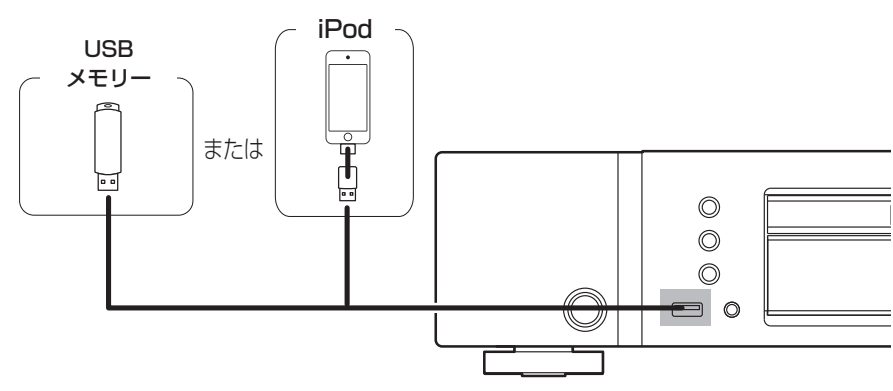

%

• すべてのUSBメモリーに対して、動作および電源の供給を保証するものではありません。USB接続タイプのポータブルHDDで、ACアダプターを 接続して電源が供給できるタイプのものを使用する場合は、ACアダプターのご使用をおすすめします。

#### ご注意

- USBメモリーはUSBハブ経由では動作しません。
- 本機のフロントパネルのUSB端子とパソコンをUSBケーブルで接続して使用することはできません。パソコンと接続するときは、リアパネルのデ ジタル音声入力のUSB-DAC端子(タイプB)と接続してください。
- USBメモリーを接続するときに、延長ケーブルを使用しないでください。他の機器に電波障害を引き起こす場合があります。

目次

接続のしかた

接続のしかた

再生のしかた

再生のしかた

設定のしかた

設定のしかた

困ったときは

困ったときは

## ■対応しているiPod/iPhone

### • iPod classic

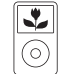

iPod classic 80GB

(0) iPod classic 160GB (2007)

 $\frac{1}{\sqrt{2}}$ 

iPod nano

4th generation (video)

8GB 16GB

 $\overline{\mathbf{v}}$ 

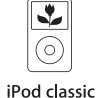

160GB (2009)

عا

T

iPod nano

5th generation (video camera)

8GB 16GB

### • iPod nano

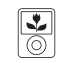

iPod nano 3rd generation (video) 4GB 8GB

## • iPod touch

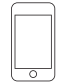

iPod touch 1st generation 8GB 16GB 32GB

• iPhone

iPhone

4GB 8GB 16GB

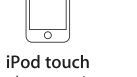

2nd generation 8GB 16GB 32GB

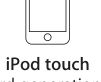

3rd generation 32GB 64GB

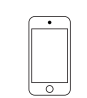

iPod nano

6th generation

8GB 16GB

iPod touch 4th generation 8GB 32GB 64GB

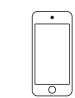

iPod nano

7th generation

 $16GB$ 

iPod touch 5th generation 16GB 32GB 64GB

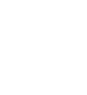

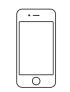

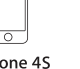

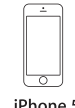

iPhone 5 16GB 32GB 64GB

 $\overline{\Omega}$ iPhone 3G 8GB 16GB

iPhone 3GS 8GB 16GB 32GB

iPhone 4 8GB 16GB 32GB

iPhone 4S 16GB 32GB 64GB

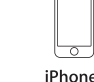

#### リモートコントロール端子付きの機器を接続する 目次 本機とマランツ製のアンプをリモート接続すると、本機はアンプが受信したリモコン信号をアンプから入力して動作します。 次の「接続」と「設定」をおこなってください。 本機接続 接続のしかた 接続のしかた DIGITAL AUDIO IN **17AL AUDIO OUT**<br>04 LEO 21 O VI**NIN** 付属のリモート接続ケーブルを使用して、本機のREMOTE ) (<del>.</del> )  $\circ$   $\Box$   $\circ$ CONTROL IN端子とアンプのREMOTE CONTROL OUT端子 を接続します。 再生のしかた 再生のしかた 設定 **EXTERN** 本機のEXTERNAL/INTERNALスイッチを "EXTERNAL"に "EXTERNAL" 切り替えます。 リモート に設定する。 INTERNA • 本機はリモコン受光部の受信を停止します。 設定のしかた 設定のしかた 接続ケーブル Ⅰ信号の流れ • リモコンはアンプのリモコン受光部に向けて操作してくださ (付属) アンプ • アンプを接続せずに本機のみご使用になる場合は、EXTERNAL/ 困ったときは 困ったときは INTERNALスイッチを"INTERNAL"に切り替えてください。  $R = 0.$  $\Box$  $\boxed{0}$  $\Box$   $\Theta$  $B - \Theta$  $\Box$  $\oplus$ UNINITOH l= 付録 25

 $\bigcup$ %

# オーディオタイマーに接続する

本機にアンプおよびオーディオタイマーを接続すると、タイマー再生ができます(vmp54ページ「Timer Play(タイマー再生)」)。

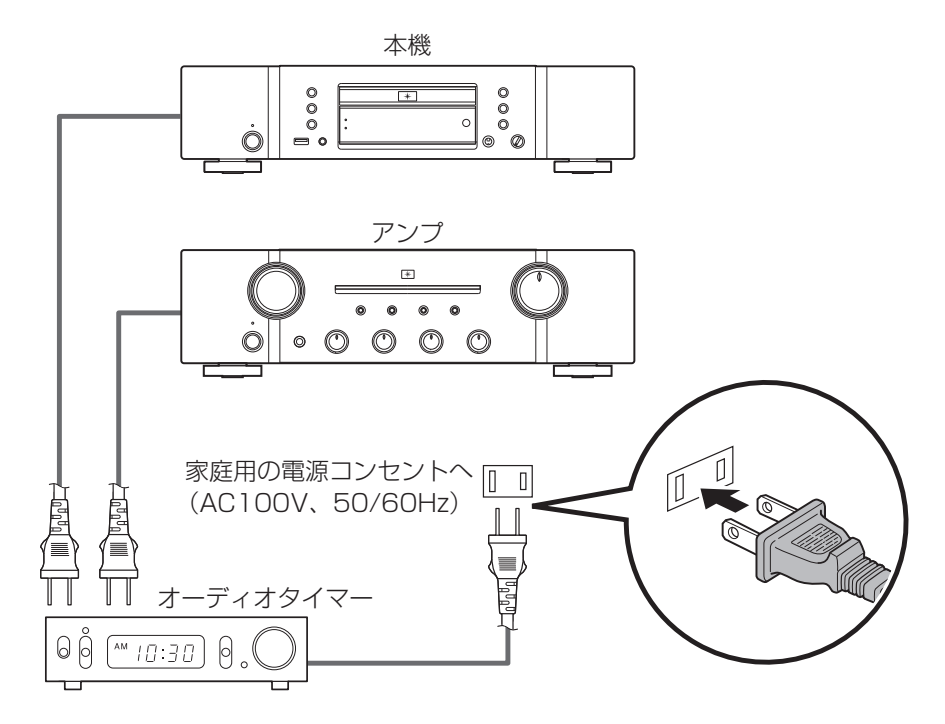

# 電源コードを接続する

すべての接続が完了したら、電源プラグをコンセントに差し込みます。

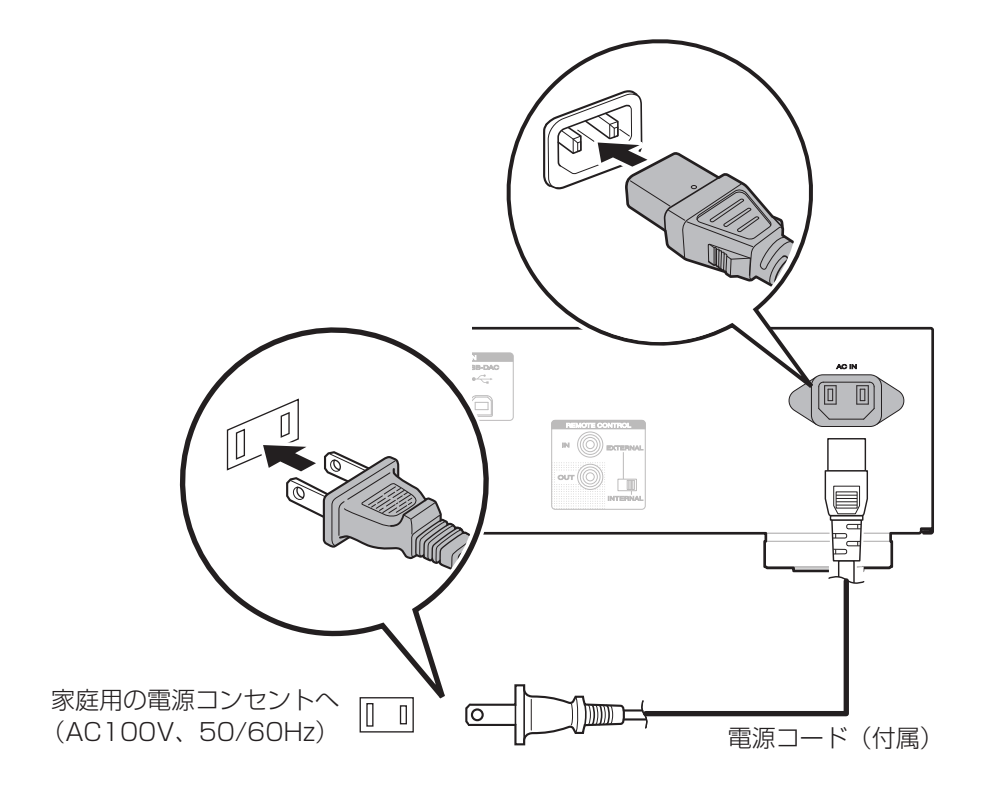

# 再生のしかた

電源を入れる (図29ページ)

再生するメディアモードを選択する (rg 30ページ)

ディスプレイの明るさを切り替える(vg-30ページ)

デジタル音声出力を停止する (でる30ページ)

スーパーオーディオCDの最優先再生レイヤーを切り替える (で31ページ)

CDおよびスーパーオーディオCDを再生する (r) 32 ページ)

データCDを再生する (rap-35ページ)

(iPodを再生する (r $\widehat{\bm{x}}$ 38ページ)

 $\tilde{L}$ USBメモリーを再生する (r $\gamma$ 241ページ)

 $\overline{a}$ 本機をD/Aコンバーターとして使用する( $\overline{v}$ an 44ページ)

パソコンと接続して再生する (USB-DAC) (rg 45 ページ)

デジタル機器と接続して再生する(Coaxial/Optical) (v51ページ)

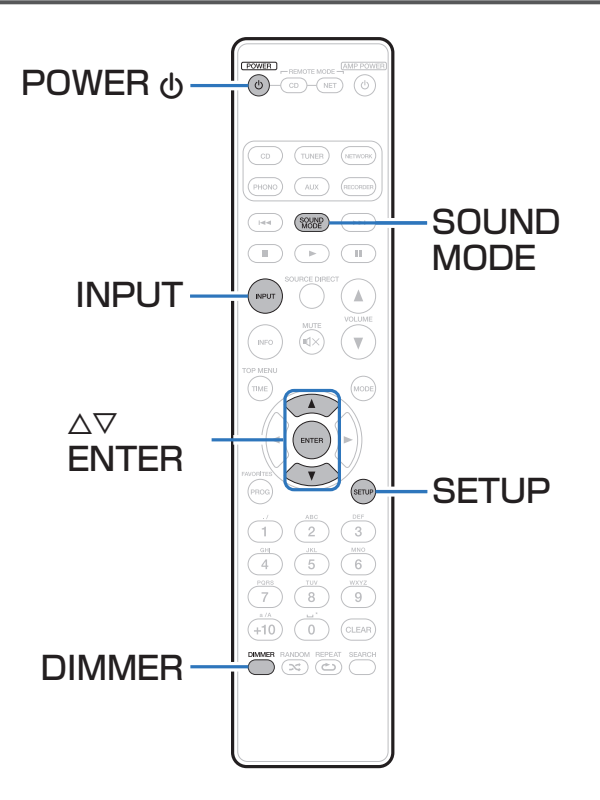

## 電源を入れる

POWER  $\bigcirc$  を押して、電源を入れる。 電源表示が消灯します。

## $\blacktriangleright$

• 本体の め を押しても電源を入れることができます。

## ■電源をスタンバイにする

POWER  $\mathbf 0$  を押す。 電源表示が赤色に点灯します。

### ご注意

• 電源をスタンバイ状態にしても、一部の回路は通電しています。長期 間の外出やご旅行の場合は、電源プラグをコンセントから抜いてくだ さい。

目次

## 再生するメディアモードを選択する

## 1 INPUTを押して、再生するメディアモードを選ぶ。

Disc:ディスクを再生するときに選択します。

USB:iPodやUSBメモリーを再生するときに選択します。

USB-DAC / Coaxial / Optical: 本機をD/Aコンバーターとして使用するときに選択します。

**S** 

• 本体のDISC/INPUTを押しても、メディアモードを選択できます。

## ディスプレイの明るさを切り替える

ディスプレイの明るさを4段階で調節できます。ディスプレイの 明るさを消灯にすると、音質に影響を与えるノイズ源を抑え、 高音質な再生ができます。

## 1 DIMMERを押す。

## $\blacktriangleright$

• ディスプレイの明るさを消灯にすると、ディスプレイオフ表示が点灯 します。

• 再生中以外にDIMMERを押してもディスプレイは消灯しません。

## デジタル音声出力を停止する

デジタル音声出力を停止することにより、音質に影響を与える ノイズ源を抑え、高音質な再生ができます。

1 停止中にSETUPを押す。

つ △▽を押して"Digital Out"を選び、ENTERを押 す。

## <<br />
△▽を押して"Off"を選び、ENTERを押す。

On(お買い上げ時の設定):デジタル音声信号を出力し ます。 Off:デジタル音声信号を出力しません。

 $\blacktriangleright$ 

- デジタル音声出力を"Off"にすると、ディスプレイの"DOFF"表示 が点灯します。
- デジタル音声出力の設定は、ディスクトレイを開けたり、電源をオフ にしたりしても解除されません。

## スーパーオーディオCDの最優先再生レ イヤーを切り替える

ディスクを入れたあとに優先的に再生するレイヤーを設定でき ます。

- 1 INPUTを押して、再生するメディアモード を"Disc"にする。
- 2 ディスクが入っていないことを確認する。
	- ディスクを入れたあとにレイヤーの切り替えをおこなう と、そのディスクの再生レイヤーは切り替わりますが、 最優先再生レイヤーの設定は変わりません。
- 3 SOUND MODEを押して、再生するレイヤーを切 り替える。

STEREO (お買い上げ時の設定) :

スーパーオーディオCDの2チャンネルエリアを再生しま す。

- MULTI:スーパーオーディオCDのマルチチャンネルエリ アを再生します。また、マルチチャンネルを2チ ャンネルにダウンミックスして再生します。
- CD:スーパーオーディオCDのCDレイヤーを再生しま す。
- **g** 
	- 最優先再生レイヤーを設定後、ディスクを読み込んだときに再生する レイヤーを表示します。
	- 最優先に設定したレイヤーを含まないディスクを読み込んだとき、自 動的に他のレイヤーを表示します。
	- この設定は、ディスクトレイの開閉や電源をオン/オフしても解除され ません。設定を変更したい場合は、設定し直してください。
	- ディスクを入れたあとや、ディスプレイに"Open"を表示していると きは、最優先再生レイヤーの設定はできません。
	- 最優先再生レイヤーに設定したエリアやレイヤーがないディスクのレ イヤー検出順位は、次のとおりです。
		- $\Omega$  STEREO  $\Omega$  MULTI  $\Omega$  CD

# CDおよびスーパーオーディオCDを再生する

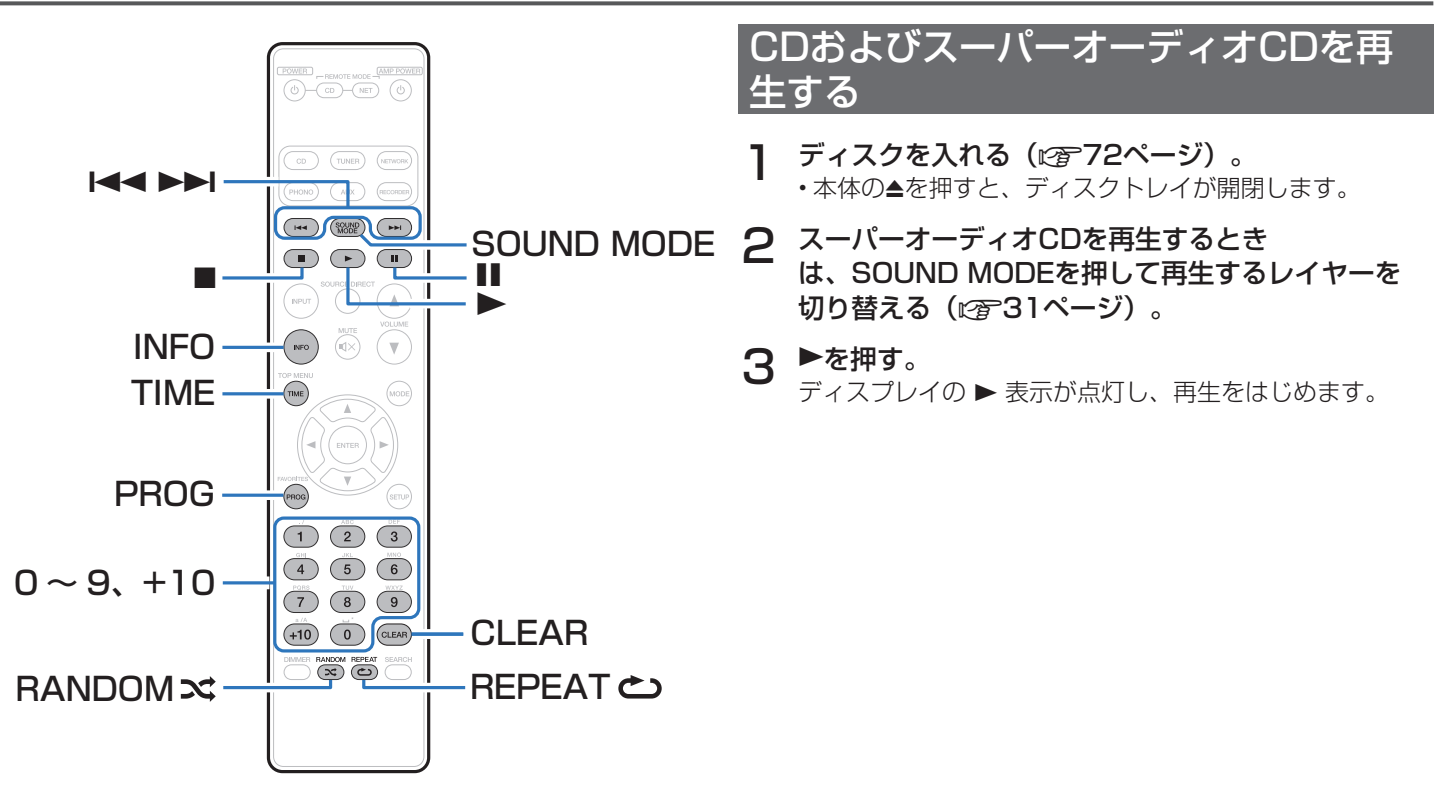

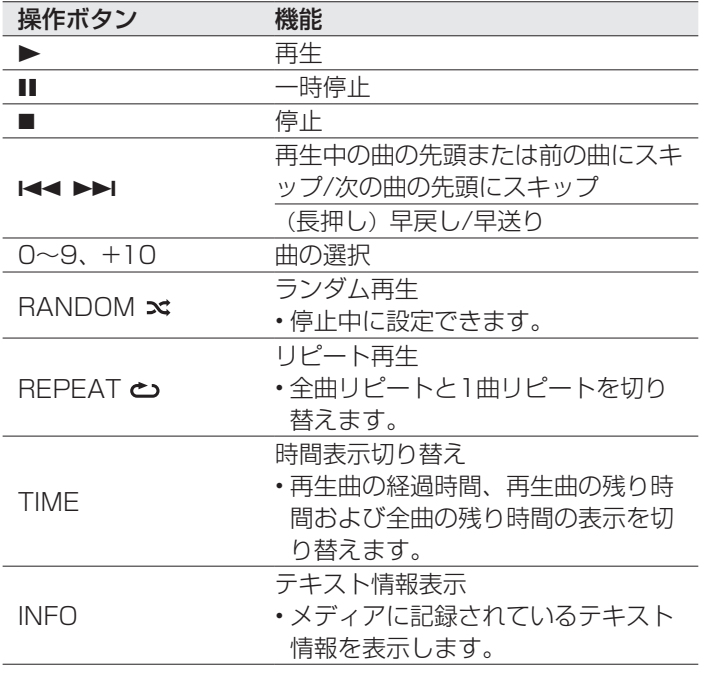

■好きな曲を聴く(ダイレクト選曲) 1 0~9、+10を押して、曲番を選ぶ。 【例】 4曲目 :数字ボタンの4を押します。 12曲目 :数字ボタンの+10と2を押します。 ■ディスプレイの表示を切り替える INFOを押す。 メディアに記録されているテキスト情報を表示します。

「ディスク」 (pgF67ページ) をご覧ください。

- メディアによって表示する内容が異なります(テキスト情報 はスーパーオーディオCDでのみ表示します)。
- 表示できる文字は次のとおりです。

■再生できるディスクについて

ABCDEEGHIJKI MNOPQRSTUVWXYZ abcdefghijklmnopqrstuvwxyz 0123456789  $!$  " # \$ % & : ; < > ? @ \ [ ] ` | { } ~ ^ ' ( ) \* +  $, -$  . / =  $(\overline{C} \cap \overline{C})$ 

困ったときは 困ったときは

付録

#### ご注意

- ディスクトレイにはCD以外のものを入れないでください。故障の原因 となります。
- 電源がスタンバイの状態で、ディスクトレイを手で押し込まないでく ださい。故障の原因となります。

設定のしかた 設定のしかた

目次

接続のしかた

接続のしかた

再生のしかた

再生のしかた

## お好みの順序で再生する (プログラム再生)

プログラム再生は、最大20曲まで設定できます。

- 1 停止中に、PROGを押す。 ディスプレイに"PROG"を表示します。
- 2 0~9、+10を押して、曲番を選ぶ。

#### 【例】

3曲目、12曲目の順にプログラムしたいときは、3を押し たあと、+10と2を続けて押します。

3 ▶を押す。

プログラムした順番に再生をはじめます。

## %

• プログラム再生中にREPEAT <>>
を押すと、プログラムした曲順をく り返し再生します。

#### ご注意

• ディスクトレイを開くか電源を切ると、プログラム再生を解除しま す。

■プログラムした曲順を確認する 停止中に▶▶ を押す。 押すたびにプログラムした順で曲番を表示します。

### ■ プログラムした最後の曲を取り消す 停止中にCLEARを押す。

押すたびに最後にプログラムした曲を取り消します。

### ■プログラムした曲をすべて取り消す 停止中にPROGを押す。

# データCDを再生する

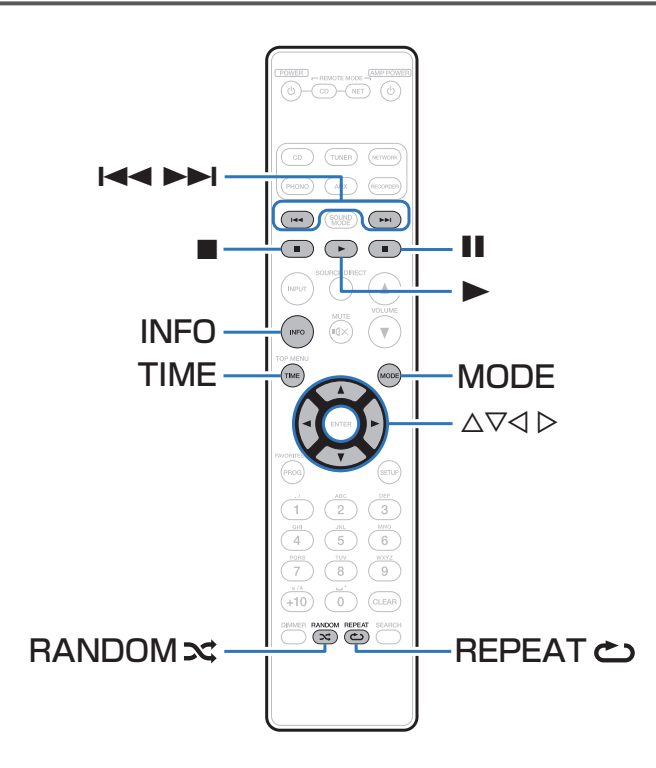

- ここでは、CD-RまたはCD-RWに記録しているMP3、WMA ファイルの再生のしかたを説明します。
- インターネットのホームページ上には、MP3形式や WMA (Windows Media<sup>®</sup> Audio) 形式の音楽ファイルをダ ウンロードできるさまざまな音楽配信サイトがあります。その サイトからダウンロードした音楽(ファイル)をCD-Rまたは CD-RWに書き込むことにより、本機で再生できます。

"Windows Media"および"Windows"は、米国やその 他の国で、米国Microsoft Corporationの登録商標または商 標です。

付録

目次

接続のしかた

接続のしかた

再生のしかた

再生のしかた

## ファイルを再生する

- 1 MP3およびWMA形式の音楽ファイルを記録し てあるCD-R/CD-RWをディスクトレイに入れる (図アフ2ページ)。
	- •本体の▲ を押すとディスクトレイが開閉します。
- 2 MODEを押して、 "Folder" または "All Files" を選ぶ。
	- □ ディスプレイ表示について
	- "Folder"を選んだとき 選択したフォルダ内のすべての曲を再生します。
	- "All Files"を選んだとき 選択したフォルダやファイルを再生したあと、すべて のフォルダ内のすべての曲を再生します。
- 3 △▽を押して、再生したいフォルダを選ぶ。
- △ < Pを押して、再生したいファイルを選ぶ。

### 5 ▶を押す。

再生をはじめます。

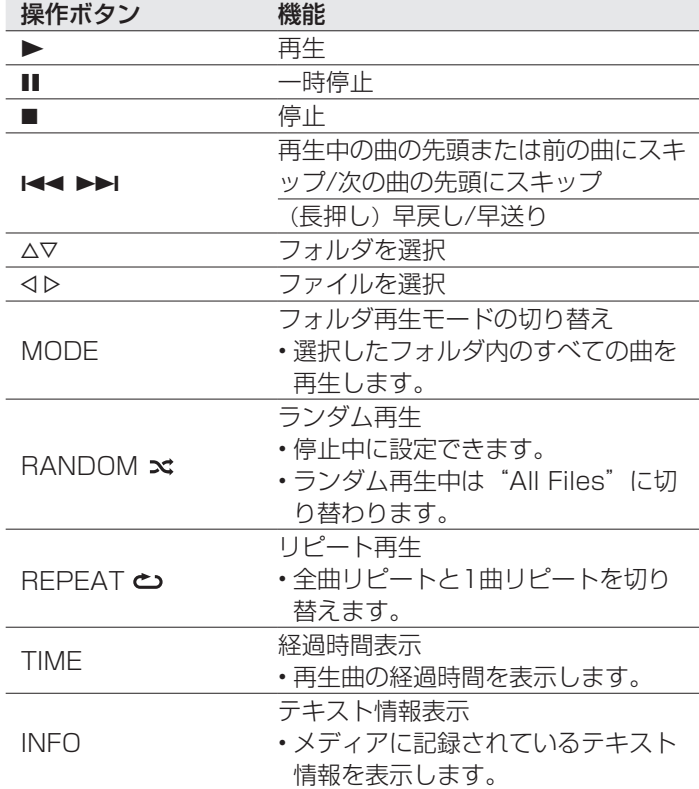
**S** 

• 本機はディスク読み込み時に、フォルダの番号とファイルの番号を自 動的に設定します。

#### ご注意

- MP3/WMAファイルはプログラム再生できません。
- 著作権保護されたファイルは再生できません。 また、書き込みソフトやその他の要因により、再生できない場合や正 しく表示できない場合があります。

#### ■再生できるファイルについて

「データCD」 (pgeG8ページ) をご覧ください。

#### ■ 再生中にフォルダやファイルを変える

• フォルダ

△▽ を押して、フォルダを選ぶ。

• ファイル

- o p を押して、ファイルを選ぶ。
- または、【◀◀、▶▶】を押して、ファイルを選ぶ。
- ファイル番号は、ディスク読み込み時に自動で設定します。

## ■ディスプレイの表示を切り替える

再生中にINFOを押す。

- 再生曲のファイル名とフォルダ名を切り替えて表示します。
- 本機はファイル名とフォルダ名をタイトルのように表示でき ます。英数字、アルファベットおよびアンダースコアを11 文字まで表示します。表示できない文字はアスタリスクで表 示します。
- 表示できる文字は次のとおりです。

ABCDEFGHIJKLMNOPQRSTUVWXYZ abcdefghijklmnopqrstuvwxyz 0123456789  $!$  " # \$ % & :: < > ? @ \ [ ] ` | { } ~ ^ ' ( ) \* +  $, / = ($   $\oplus$   $\oplus$   $)$ 

困ったときは 困ったときは

目次

接続のしかた

接続のしかた

再生のしかた

再生のしかた

設定のしかた

設定のしかた

# iPodを再生する

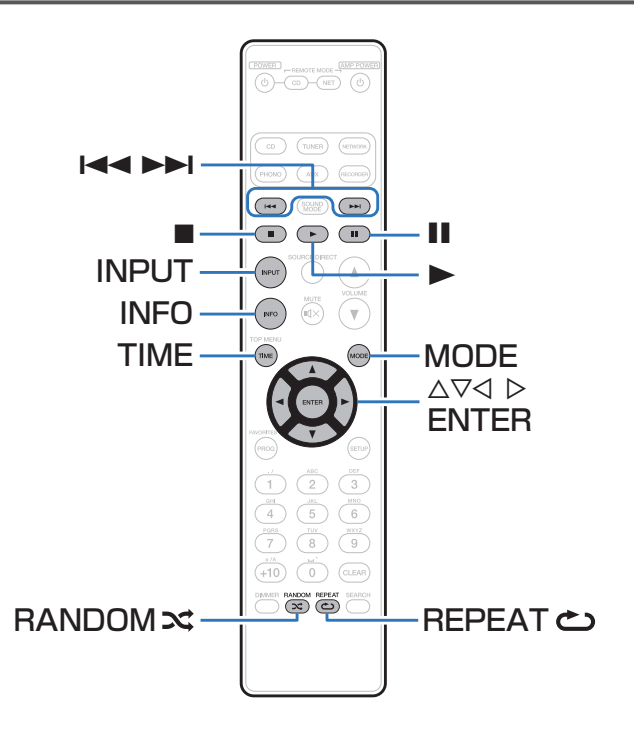

- iPodに付属しているUSBケーブルを使用してiPodを本機の USB端子に接続すると、iPodの音楽を楽しむことができま す。
- 本機で再生できるiPodは、「対応しているiPod/iPhone」 (v24ページ)をご覧ください。

#### Made for **圖iPod** 口iPhone

"Made for iPod" and "Made for iPhone" mean that an electronic accessory has been designed to connect specifically to iPod or iPhone, respectively, and has been certified by the developer to meet Apple performance standards.

Apple is not responsible for the operation of this device or its compliance with safety and regulatory standards. Please note that the use of this accessory with iPod or iPhone may affect wireless performance.

iPhone, iPod, iPod classic, iPod nano, iPod shuffle, and iPod touch are trademarks of Apple Inc., registered in the U.S. and other countries.

• iPhone、iPod、iPod classic、iPod nano、iPod shuffleお よびiPod touchは、著作権のないコンテンツまたは法的に複 製、再生を許諾されたコンテンツを個人が私的に複製、再生す るために使用許諾されるものです。著作権の侵害は法律上禁止 されています。

# iPodの曲を再生する

- 1 INPUTを押して、再生するメディアモード を "USB"にする (r 30ページ)。
- 2 iPodをUSB端子に接続する (rg 23ページ)。 本体のディスプレイに"Direct iPod"を表示します。
- 3 iPodの画面を見ながら直接iPod本体を操作して、 音楽を再生する。

## $\rightarrow$

• iPodの表示モードには、"Direct iPod"と"Remote iPod"があり ます。お買い上げ時の設定は、iPodの画面を見ながら直接iPod本体を 操作する"Direct iPod"です。

#### ご注意

- iPodの種類またはソフトウェアのバージョンによっては、機能の一部 が動作しない場合があります。
- 万一iPodのデータが消失または損傷しても、当社は一切責任を負いま せん。

付録

# オペレーションモードの設定 (Remote iPodモード)

iPodの各種リストや再生中の表示を本機のディスプレイに表示 します。

ここでは、"Remote iPod"でiPod内の曲を再生するまでの手 順を説明します。

MODEを押し、本体のディスプレイに "Remote iPod"を表示します。

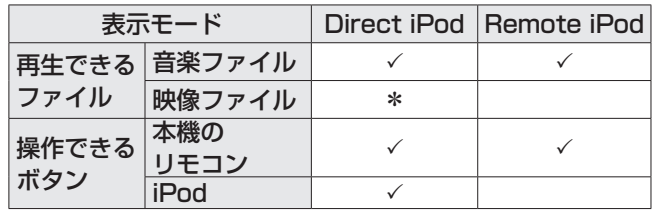

\* 音声のみ再生します。

## 2 △▽を押して再生したいファイルを選び、ENTERを 押す。

再生をはじめます。

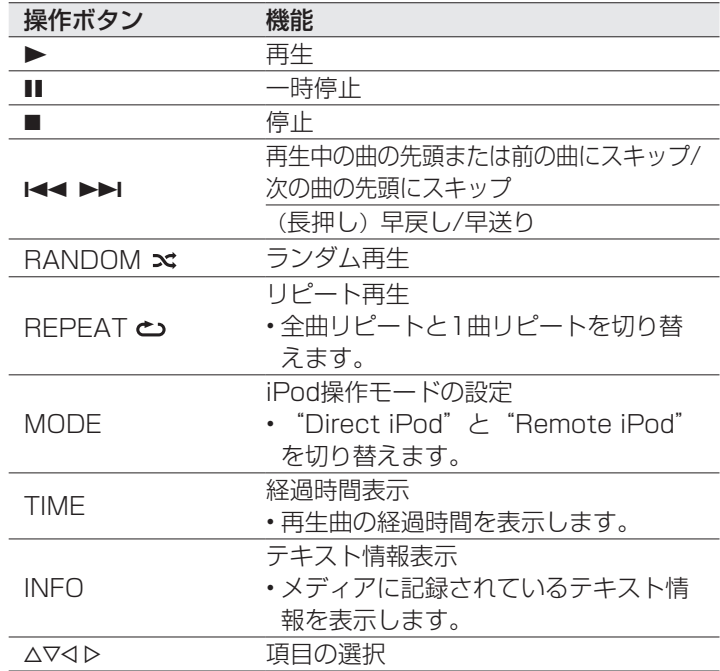

#### ご注意

• 万一iPodのデータが消失または損傷しても、当社は一切責任を負いません。

• iPodの種類またはソフトウェアのバージョンによっては、機能の一部が 動作しない場合があります。

## ■ディスプレイの表示を切り替える

再生中にINFOを押す。

• 曲名、アーティスト名およびアルバム名を切り替えて表示します。

# USBメモリーを再生する

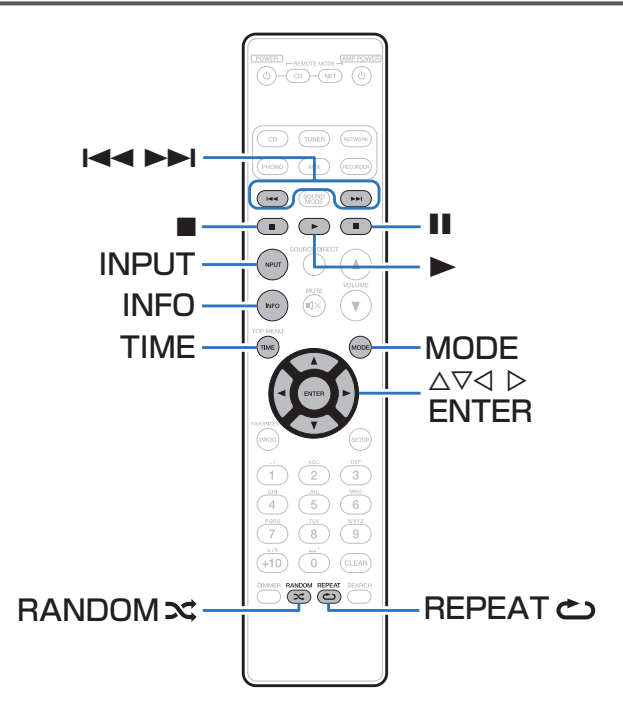

- USBメモリーに保存された音楽ファイルを再生します。
- 本機は、マスストレージクラスおよびMTP(Media Transfer Protocol)に対応しているUSBメモリーのみ再生できます。
- USBメモリーは、FAT16またはFAT32フォーマットに対応 しています。
- 本機で再生できるファイルは、次のとおりです。
- WMA (Windows Media Audio)
- MP3 (MPEG-1 Audio Layer-3)
- WAV
- **AAC** (Advanced Audio Codec)

目次

# USBメモリーに保存されているファイ ルを再生する

- 1 INPUTを押して、再生するメディアモード を "USB"にする (r 30ページ)。
- 2 USBメモリーを本機のUSB端子に接続する (図23ページ)。
- 3 MODEを押して、 "Folder" または "All Files" を選ぶ。
	- n ディスプレイ表示について
	- "Folder"を選んだとき 選択したフォルダ内のすべての曲を再生します。
	- "All Files"を選んだとき 選択したフォルダやファイルを再生したあと、すべて のフォルダ内のすべての曲を再生します。
- △ △▽を押してフォルダを選び、ENTERを押す。
- 5 △▽を押してファイルを選び、ENTERを押す。 再生をはじめます。

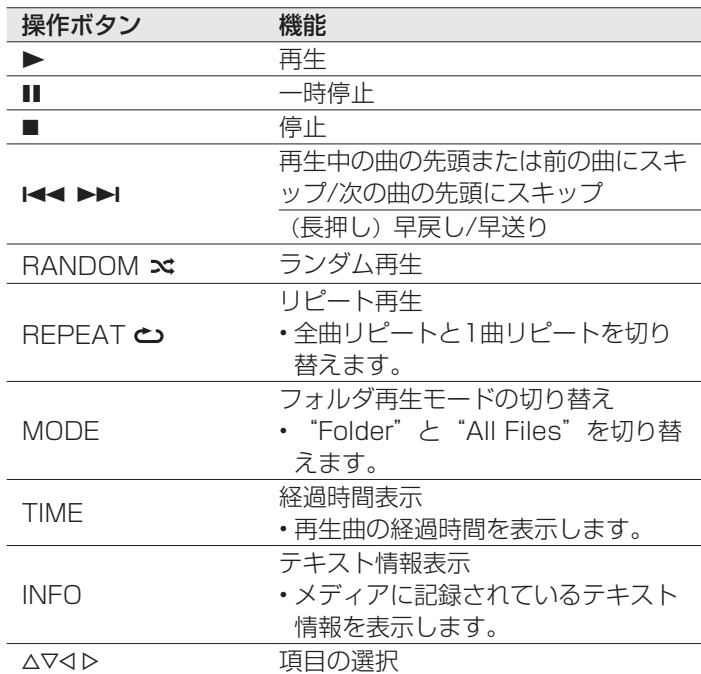

#### $\blacktriangleright$

- メニューの「USB Resume (レジューム設定) | (rg 55ページ) を"On"に設定すると、次の動作をします。
- •メディアモードが"USB"のときにUSBメモリーを接続すると、自 動的に再生をはじめます。
- USBメモリーを本機に接続しているときにメディアモード を"USB"に切り替えると、自動的に再生をはじめます。

#### ご注意

• USBメモリーを本機と接続して使用しているときに、万一USBメモリ ーのデータが消失または損傷した場合、当社は一切責任を負いません。

#### ■再生できるファイルについて

「USBメモリー」(rg 68ページ)をご覧ください。

## ■ディスプレイの表示を切り替える

再生中にINFOを押す。

- 曲名、アーティスト名およびアルバム名を切り替えて表示 します。
- WAVファイルを再生しているときは、ファイル名のみ表示 します。
- 表示できる文字は次のとおりです。

#### ABCDEFGHIJKLMNOPQRSTUVWXYZ abcdefghijklmnopqrstuvwxyz 0123456789  $!$  " # \$ % & :; < > ? @ \ [ ] \_ ` | { } ~ ^ ' ( ) \* +  $, -$  .  $/ = ($   $\oplus$   $\ominus$   $)$

付録

# 本機をD/Aコンバーターとして使用する

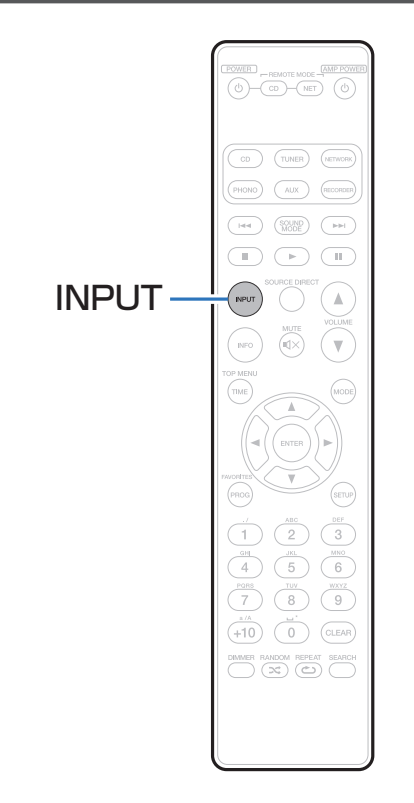

外部機器やパソコンから本機に入力されるデジタル音声信号 を、本機でアナログ変換して出力できます(D/Aコンバーター 機能)。

• DSDは、登録商標です。

- Microsoft、Windows XP、Windows Vista、Windows 7とWindows 8は、米国Microsoft Corporationの、米 国、日本およびその他の国における登録商標または商標で す。
- Apple、Macintosh、Mac OSは、米国および他の国々で 登録されたApple Inc.の商標です。

# 接続のしかた 接続のしかた

再生のしかた 再生のしかた

付録

- パソコンに保存しているPCM信号やDSD信号の音楽ファイル をUSB接続で本機に入力すると、本機に搭載しているD/Aコ ンバーターで、高音質な音楽再生をお楽しみいただけます。
- 本機とパソコンをUSB接続する前にパソコンに専用ドライバー ソフトをインストールしてください。
- Mac OSをご使用の場合は、ドライバーソフトのインストール は必要ありません。
- パソコンの再生プレーヤーには市販品またはダウンロード可能 なお好みのプレーヤーソフトをご使用ください。

## ■パソコン(推奨システム)

#### OS

- Windows $\mathcal{P}$  XP Service Pack3. Windows $\mathcal{P}$  Vista, Windows 7およびWindows 8
- Mac OS X 10.6.3以降

#### USB

• USB 2.0: USB High speed/USB Audio Class Ver.2.0

#### ご注意

ご使用のパソコンが"Mac OS"の場合は、"Audio MIDI 設定"で、"USB High Speed Audio"のフォーマットが"192000.0 Hz"以下に設定され ているか、確認してください。

## ■ 専用ドライバーソフトのインストール (Windows OSのみ)

□ パソコンへドライバーソフトをインストールするしかた

### 1 本機とパソコンのUSB接続を外す。

- 本機とパソコンをUSB接続しているとドライバーソフ トを正しくインストールできません。
- パソコンにドライバーソフトをインストールする前に、 本機とUSB接続してパソコンを立ち上げた場合、USB 接続を外して、パソコンを再起動してください。
- 2 ご使用のパソコンに、当社ウェブサイトSA8005 のページの"ダウンロード"から専用ドライバーを ダウンロードする。
- 3 ダウンロードファイルを解凍し、ご使用のパソコン のWindows OSに合わせて32bit版または64bit 版のexeファイルを選び、ダブルクリックする。

## 4 ドライバーソフトをインストールする。

- (1) インストール作業をおこなう言語を選ぶ。
- (2) "OK(O)" をクリックする。

![](_page_45_Picture_87.jpeg)

3) ウィザードメニューが表示されたら "次へ(N)"をクリ ックする。

![](_page_45_Picture_5.jpeg)

- 4) ソフトウェア使用許諾メニューを読み、 "使用許諾契 約の条項に同意します(A)"を選ぶ。
- (5) "次へ(N)" をクリックする。

![](_page_45_Picture_88.jpeg)

- (6) インストール開始ダイアログの"インストール(I)"を クリックする。
	- インストールをはじめます。インストールが終了する までパソコンの操作をしないでください。

![](_page_46_Picture_2.jpeg)

- (7) Windowsセキュリティーダイアログの ""DandM Holdings Inc."からのソフトウェアを常に 信頼する(A)"を選ぶ。
- i "インストール(I)"をクリックする。

![](_page_46_Figure_5.jpeg)

#### o インストール終了画面を表示したら"完了(F)"をクリ ックする。

![](_page_46_Picture_7.jpeg)

- 5 本機の電源をオフにしたまま、本機とパソコンを USBケーブル(別売り)で接続する。
	- •接続のしかたは「パソコンと接続する」 (rep22ペ ージ)をご覧ください。
- **6 POWER めを押す。** 
	- 本機の電源がオンになると、パソコンは自動的に本機を 検出して接続をおこないます。
- 7 INPUTを押して、再生するメディアモード を"USB-DAC"にする。

付録

目次

接続のしかた

接続のしかた

再生のしかた

再生のしかた

設定のしかた

設定のしかた

### 8 インストールしたドライバーを確認する。

- (1) パソコン画面の"スタート"をクリックして、"コン トロールパネル"をクリックする。
	- コントロールパネルの設定一覧を表示します。
- ② "サウンド" をクリックする。
	- サウンドメニュー画面を表示します。
- e "再生"タブの"デジタルオーディオインターフェー ス"に"既定のデバイス"のチェックマークがあるこ とを確認する。
	- 他のデバイスにチェックマークがあるとき は、"Marantz USB Audio"を選択してから"既 定値に設定"をクリックしてください。

# 9 音声出力を確認する。

パソコンからテスト信号を出力してUSB-DAC機能の音 声出力を確認します。

- q サウンドメニュー画面の"デジタルオーディオインタ ーフェース"を選び、"プロパティ"をクリックす る。
	- デジタルオーディオインターフェースのプロパティ画 面を表示します。

![](_page_47_Picture_11.jpeg)

目次

- 困ったときは 困ったときは
- 付録
- w "詳細"タブをクリックする。
- 3) D/A変換をおこなうサンプリング周波数とビット数を 選ぶ。
	- "24ビット、192000 Hz(スタジオの音質)"に 設定することをおすすめします。
- r "適用(A)"をクリックする。
- t "テスト(T)"をクリックする。 • 本機からパソコンの音声が出力されることを確認し ます。

![](_page_48_Picture_184.jpeg)

![](_page_48_Picture_185.jpeg)

- 専用ドライバーはパソコンと本機をUSB接続する前にインストール してください。ドライバーのインストール前に本機とパソコンを接続 すると正しく動作しません。また、OSにWindows XPをご使用の場 合、パソコンの動作が著しく遅くなり、パソコンの再起動が必要にな る場合があります。
- パソコンのハードウェアおよびソフトウェアの構成によっては、動作 しない場合があります。

#### ■再生のしかた

あらかじめご使用のパソコンにお好みのプレーヤーソフトを インストールしてください。

本機のリアパネルのUSB端子にパソコンを接続してくださ い。接続のしかたは「パソコンと接続する」(pap22ペー ジ) なご覧ください。

#### 1 INPUTを押して、再生するメディアモード を"USB-DAC"にする。

パソコンのプレーヤーソフトで再生をはじめます。

入力しているデジタル音声信号を次のように表示します。

"USB : xxxxk" または "USB : DSD xxxM" (xxxxにはサンプリング周波数を表示します。)

• サンプリング周波数を検出できない場合は、"Unlock" を表示します。

■ 再生できるファイルについて

「D/Aコンバーター」(v71ページ)をご覧ください。

ご注意

- 再生、停止などはパソコンで操作してください。本体のボタンおよび リモコンでは操作できません。
- パソコンでは、音量およびイコライザーの調節もできます。お好みの 音量でお楽しみください。
- 本機がD/Aコンバーターとして機能しているときは、パソコン本体の スピーカーから音声は出力されません。
- パソコンの再生ソフトを起動中に、本機とパソコンの接続を外すと、 再生ソフトがフリーズすることがあります。必ず再生ソフトを終了し てから接続を外してください。
- パソコン側で異常が発生したときは、USBケーブルを抜いてパソコン を再起動してください。
- 再生ソフトのサンプリング周波数と本機のサンプリング周波数表示が 異なることがあります。

# デジタル機器と接続して再生する (Coaxial/Optical)

本機にデジタル機器を接続する (vg 21ページ)。

#### 2 INPUTを押して、再生するメディアモード を"Coaxial" または "Optical"にする。

• 入力しているデジタル音声信号を次のように表示しま す。

> "Coax : xxxxk" または "Opt : xxxxk" (xxxxにはサンプリング周波数を表示します。)

• サンプリング周波数を検出できない場合は、ディスプレ イに"Unlock"を表示します。

### ■再生できるファイルについて

「D/Aコンバーター」 (LPGP71ページ) をご覧ください。

#### ご注意

- ドルビーデジタル、DTS、AACなどのリニアPCM以外の信号は入力 しないでください。雑音が発生し、スピーカーが破損する恐れがあり ます。
- CS放送のAモードからBモードなど、サンプリング周波数が切り替わっ たときには、1〜2秒程度消音になり、音が途切れることがあります。

目次

# 設定のしかた

# メニュー 一覧

本機はお買い上げ時の設定をおすすめの設定にしてあります。ご使用のシステムやお好みに合わせて本機をカスタマイズすることが できます。

![](_page_51_Picture_109.jpeg)

![](_page_52_Figure_0.jpeg)

- ■メニューの操作のしかた
	- 1 停止中にSETUPを押す。 ディスプレイにメニューを表示します。
- 2 △▽を押して設定または操作したいメニューを選 び、ENTERを押す。
- $\mathbf{B}$   $\triangle\nabla$ を押して、お好みの設定に変更する。
- 4 ENTERを押して、設定を確定する。
	- 前の項目に戻るときは、<<
	を押してください。
	- メニューを終了するときは、メニュー表示中にSETUP を押してください。通常表示に戻ります。

目次

付録

## Timer Plav (タイマー再生)

別売りのオーディオタイマーと連動したタイマー再生をするか しないかを設定します。

On:タイマー再生をします。

Off (お買い上げ時の設定): タイマー再生をしません。

- ■タイマーを使用して再生する
- 1 接続した各機器の電源を入れる。
- 2 アンプの入力ソースを本機に切り替える。
- 3 本機にディスクを入れるか、USB端子にUSBメモ リーまたはiPodを接続する。
- 4 オーディオタイマーを希望時刻に設定する。

• オーディオタイマーの取扱説明書もあわせてご覧くださ い。

- 5 オーディオタイマーを "オン"に設定する。
	- オーディオタイマーに接続された機器の電源が切れま す。
		- 設定した時刻になると、自動的に各機器の電源が入り、 1曲目から再生をはじめます。

#### ご注意

• タイマー再生では、ランダム再生およびプログラム再生はできませ ん。

# Disp Info (ディスプレイ表示)

iPodやUSBメモリーの再生中に表示する情報を設定します。

#### ■ iPod

iPodの再生中に表示する情報を設定します。

Time(お買い上げ時の設定):時間情報を表示します。

Title:曲名を表示します。

Artist:アーティスト名を表示します。

Album:アルバム名を表示します。

#### **g**

• 再生中にINFOを押しても、表示する情報を切り替えること ができます。

#### $\blacksquare$  USB

USB メモリーの再生中に表示する情報を設定します。

Time(お買い上げ時の設定):時間情報を表示します。

Title:曲名を表示します。

Artist:アーティスト名を表示します。

Album:アルバム名を表示します。

#### $\rightarrow$

• 再生中にINFOを押しても、表示する情報を切り替えること ができます。

54

# 目次

接続のしかた 接続のしかた

再生のしかた

再生のしかた

設定のしかた 設定のしかた

区 困ったときは たときは

# USB Resume(レジューム設定)

再生を停止したときに、停止した位置を記録させるかさせない かを設定します。

On (お買い上げ時の設定):レジューム再生をします。 Remote:レジューム再生をしません。

#### ご注意

- レジューム設定を"On"にしているときに、USBメモリーを取り外し てから再び接続してもレジューム再生をしますが、別のUSBメモリー を接続すると以前のUSBメモリーのレジューム情報は消去されます。
- USBメモリーを取り外してファイルの追加や削除をおこなった場合、 レジューム情報が消去されることがあります。·

## Digital Out(デジタル音声出力)

デジタル音声信号を出力するかしないかを設定します。 On (お買い上げ時の設定):デジタル音声信号を出力します。 Off:デジタル音声信号を出力しません。

#### $\blacktriangleright$

- デジタル音声出力を"Off"にすると、ディスプレイの"DOFF"表示 が点灯します。
- デジタル音声出力の設定は、ディスクトレイを開けたり、電源をオフ にしたりしても解除されません。

# Audio Out(アナログ音声出力)

- アナログ音声出力の音量を固定(Fixed)にするか、可変 (Variable)にするかを設定します。 Fixed (お買い上げ時の設定): アナログ音声出力の音量を固定(0dB)に設定します。 Variable: リモコンの音量調節ボタン (VOLUME ▲▼) でアナロ グ音声出力の音量調節ができます。 %
- "Fixed"または"Variable"を確定すると、"Are You Sure?" を約3秒間表示します。設定する場合は"OK"を選択し、中止する場 合は"Cancel"を選択してください。
- アナログ音声出力の音量を調節するには、リモコンの設定をおこなっ てください (図57ページ)。
- アナログ音声出力の音量を調節すると、ヘッドホンの音量も変化しま す。ヘッドホンをご使用になるときは、ヘッドホン音量調節つまみ (PHONE LEVEL)とあわせて適切に調節してください。
- "Variable"を選択した場合、---dB(最小)、–99dB~0dBの範囲 で音量調節ができます(お買い上げ時の設定:–40dB)。

#### ご注意

- アナログ音声出力の設定を可変 (Variable) から固定 (Fixed) に変更 すると、音量は最大(0dB)になりますのでご注意ください。
- 設定変更時は、アナログ音声出力端子(AUDIO OUT)に接続してい るアンプの音量や本機のヘッドホン音量を最小にしてください。

# Vol.Limit(音声出力の上限)

アナログ音声出力を可変にした場合の音量の上限を設定します。 0dB:アナログ音声出力の音量の上限を0dBに設定します。 -10dB (お買い上げ時の設定): アナログ音声出力の音量の上限を–10dBに設定します。 –20dB:アナログ音声出力の音量の上限を–20dBに設定します。

## %

• メニューの「Audio Out(アナログ音声出力)」 (rg 55ページ) の設定が"Variable"のときに設定できます。

# Auto Stnby(オートスタンバイ)

何も操作せずに停止した状態や入力信号がない状態が約30分続 いた場合に、自動的にスタンバイ状態になるように設定します。

On:約30分後に本機をスタンバイ状態にします。

Off (お買い上げ時の設定): 自動的に本機をスタンバイ状態に しません。

#### %

• 本機でiPodの充電中に本機の電源をスタンバイにしても、iPodの充電 を続けます。

#### 音量調節ボタンのリモコンコードを設定する 目次 リモコンの音量調節ボタン (VOLUME ▲▼) のリモコンコード リモコンコードを"Variable"に設定 を"Variable"に設定すると、リモコンで本機のアナログ音声 する 出力の音量を調節できます。 接続のしかた 接続のしかた リモコンコードを設定したあと、必ずそれぞれの機器の動作を 1 ENTERと数字ボタンの1を同時に5秒以上押す。 確認してください。 リモートモード選択ボタン (REMOTE MODE CD) が AMP (お買い上げ時の設定): マランツ製アンプの音量を調節 約1秒間点灯します。 します。 Variable:本機のアナログ音声出力の音量を調節します。 再生のしかた ご注意 再生のしかた • リモコンで本機のアナログ音声出力の音量を調節するには、メニュー の「Audio Out (アナログ音声出力)」 (rg 55ページ)の設定 も"Variable"に設定してください。 設定のしかた 設定のしかた リモコンコードを"AMP"に設定する 1 ENTERと数字ボタンの2を同時に5秒以上押す。 リモートモード選択ボタン (REMOTE MODE NET) が 約1秒間点灯します。 困ったときは 困ったときは ご注意 • リモコンから乾電池を取り外すとお買い上げ時の設定に戻ります。乾 電池を交換した場合は、リモコンコードを再設定してください。付録

# 困ったときは

# 目次

![](_page_57_Picture_15.jpeg)

![](_page_57_Picture_16.jpeg)

# 目次

# こんなときの解決方法

## アナログオーディオ再生を高音質で楽しみたい

- メニューの "Digital Out" を "Off" に設定してください (rg 55ページ)。
- DIMMERボタンを押して、ディスプレイの明るさを消灯にしてください(ram30ページ)。

## 特定のフォルダのみを再生したい

• MODEボタンを押して、再生モードを"Folder"に設定してください(r2636、42ページ)。

### USBメモリーの再生を自動的に開始しないようにしたい

•メニューの"USB Besume"を"Off"に設定してください(rを55ページ)。

## 現在再生しているiPodの曲情報(曲名など)を本体のディスプレイに表示させたい

• MODEボタンを押して、表示モードをRemote iPodモードに設定してください (rga40ページ)。

#### WAVファイルを再生したい

• 本機はUSBメモリーに保存されたWAVファイルを再生できます(v41ページ)。

### 本機で音量を調節したい

•メニューの"Audio Out"を"Variable"に設定してください(⊯写55ページ)。

•リモコンコードを"Variable"に設定してください (rgp57ページ)。

#### 本機のリモコンを使用してマランツ製ネットワークオーディオプレーヤーを操作したい

- リモコンのリモートモードNET切り替えボタン(REMOTE MODE NET)を押して、リモコンをネットワークオーディオプレーヤ 一の操作モードに切り替えてください (pap17ページ)。
- ネットワークオーディオプレーヤーの操作方法については、ネットワークオーディオプレーヤーの取扱説明書をご覧ください。

#### スーパーオーディオCDのテキストを表示したい

• 本機はスーパーオーディオCDのテキスト情報表示に対応しています。INFOボタンを押して表示情報を切り替えてください (v33ページ)。

# 故障かな?と思ったら

#### 1. 各接続は正しいですか

#### 2. 取扱説明書に従って正しく操作していますか

#### 3. 接続した機器は正しく動作していますか

本機が正しく動作しないときは、次の表に従ってチェックしてみてください。 なお、この表の各項にも該当しない場合は本機の故障とも考えられますので、お買い上げの販売店にご相談ください。もし、お買い 上げの販売店でおわかりにならない場合は、当社のお客様ご相談センターまたはお近くの修理相談窓口にご連絡ください。

### ■ 電源が入らない / 電源が切れる

![](_page_59_Picture_87.jpeg)

## ■ リモコンで操作ができない

![](_page_60_Picture_163.jpeg)

## ■本機のディスプレイが表示されない

![](_page_60_Picture_164.jpeg)

接続のしかた

再生のしかた

## ■音がまったく出ない

![](_page_61_Picture_127.jpeg)

## ■音が途切れたり、ノイズが入ったりする

![](_page_61_Picture_128.jpeg)

## ■ディスクが再生できない

![](_page_62_Picture_218.jpeg)

## ■パソコン内のファイルが再生できない

![](_page_62_Picture_219.jpeg)

目次

接続のしかた 接続のしかた

> 再生のしかた 再生のしかた

設定のしかた 設定のしかた

困ったときは 困ったときは

付録

63

### ■USBメモリーが再生できない

![](_page_63_Picture_167.jpeg)

## ■iPodが再生できない

![](_page_64_Picture_113.jpeg)

## ■ iPodやUSBメモリー内のファイル名が正しく表示されない

![](_page_64_Picture_114.jpeg)

目次

接続のしかた 接続のしかた

# 保証と修理について

### ■ 保証書について

- この製品には保証書が添付されております。 保証書は、必ず「販売店名・購入日」などの記入を確かめて販売店 から受け取っていただき、内容をよくお読みの上、大切に保管して ください。
- 保証期間はご購入日から1年間です。

#### ■保証期間中の修理

保証書の記載内容に基づいて修理させていただきます。 詳しくは保証書をご覧ください。

#### ご注意

• 保証書が添付されない場合は有料修理になりますので、ご注意くだ さい。

#### ■ 保証期間経過後の修理

修理によって機能が維持できる場合は、お客様のご要望により、有料 修理致します。

有料修理の料金については、「製品のご相談と修理・サービス窓口の ご案内」に記載の、お近くの修理相談窓口へお問い合わせください。

#### ■ 補修部品の保有期間

• 本機の補修用性能部品の保有期間は、製造打ち切り後8年です。

### ■ 修理を依頼されるとき

#### 修理を依頼される前に

- 取扱説明書の「故障かな?と思ったら」の項目をご確認ください。
- 正しい操作をしていただけずに修理を依頼される場合がありますの で、この取扱説明書をお読みいただき、お調べください。

#### 修理を依頼されるとき

- 添付の「製品のご相談と修理・サービス窓口のご案内」に記載の。 お近くの修理相談窓口へご相談ください。
- 持ち込み修理対象製品の出張修理をご希望される場合は、別途出張 料をご請求させていただくことになりますので、あらかじめご了承 ください。
- 修理を依頼されるときのために、梱包材は保存しておくことをおす すめします。

#### ■ 依頼の際に連絡していただきたい内容

- お名前、ご住所、お電話番号
- 製品名·······取扱説明書の表紙に表示しています。
- 製造番号···保証書と製品背面に表示しています。
- できるだけ詳しい故障または異常の内容

#### ■ お客様の個人情報の保護について

- お客様にご記入いただいた保証書の控えは、保証期間内のサービス 活動およびその後の安全点検活動のために記載内容を利用させてい ただく場合がございますので、あらかじめご了承ください。
- この商品に添付されている保証書によって、保証書を発行している 者(保証責任者)およびそれ以外の事業者に対するお客様の法律上 の権利を制限するものではありません。

![](_page_66_Picture_0.jpeg)

# 再生できるメディア

# ディスク

![](_page_66_Picture_201.jpeg)

### スーパーオーディオCD(SACD)

スーパーオーディオCDには次の3つの種類があります。

- ① シングルレイヤーディスク
	- HDレイヤーのみで構成される一層のスーパーオーディオCD です。
- ② デュアルレイヤーディスク

HDレイヤーが二層構造のスーパーオーディオCDです。高音 質で長時間の再生ができます。

3) ハイブリッドディスク HDレイヤーとCDレイヤーの二層構造のスーパーオーディオ CDです。CDレイヤーの内容は通常のCDプレーヤーで再生す ることができます。

![](_page_66_Picture_11.jpeg)

HDレイヤーとは、スーパーオーディオCD用の高密度信号層の ことです。

CDレイヤーとは、通常のCDプレーヤーで読み取り可能な層の ことです。

• SOUND MODEボタンで"MULTI"を選択した場合は、Lチャンネル とRチャンネルにダウンミックスした音声を出力します。

#### ご注意

- ご使用になるディスクや記録状態により、再生できない場合がありま す。
- ファイナライズされていないディスクは再生できません。

データCD

次のフォーマットで作成されたCD-RまたはCD-RWを再生でき ます。

#### ■ライティングソフトのフォーマット

ISO9660レベル1、2

拡張フォーマット(ジュリエット、ロメオ)

• 他のフォーマットで記録された場合は、正しく再生できない ことがあります。

#### ■ 再生できるファイルの仕様

![](_page_67_Picture_243.jpeg)

## ■ 再生可能な最大ファイル数とフォルダ数

最大ファイル数:1000個 最大フォルダ数:255個

ご注意

- ファイルには必ず拡張子".mp3"".wma"を付けてください。これ ら以外の拡張子を付けた場合や拡張子を付けなかったファイルは再生 できません。
- あなたが録音したものは、個人として楽しむ以外では著作権法上、権 利者に無断で使用できません。

 $\blacktriangleright$ 

- 本機は、著作権保護のかかっていない音楽ファイルのみを再生できま す。
- インターネット上の有料音楽サイトからのダウンロードコンテンツに は著作権保護がかかっています。また、パソコンでCD などからリッ ピングする際にWMA でエンコードすると、パソコンの設定により著 作権保護がかかる場合があります。

## USBメモリー

## ■USB対応ファイルシステム

FAT16またはFAT32

• USBメモリーが複数のパーティションに分かれている場合 は、先頭ドライブのみ選択できます。

#### ■タグ情報

ID3タグ(Ver.1.xと2.x) WMA-TAG AAC-TAG (タイトル、アーティストおよびアルバムに対応)

## ■再生できるファイルの什様

![](_page_68_Picture_271.jpeg)

- % • 本機は、著作権保護のかかっていない音楽ファイルのみを再生できま す。
- インターネット上の有料音楽サイトからのダウンロードコンテンツに は著作権保護がかかっています。また、パソコンでCD などからリッ ピングする際にWMA でエンコードすると、パソコンの設定により著 作権保護がかかる場合があります。
- USBメモリーのファイルの音声をデジタル音声出力端子から出力する 場合、サンプリング周波数を44.1kHzに変換して出力します。

#### ご注意

- 本機はMP3プレーヤー、デジタルカメラ、携帯電話などのUSB機器に は対応していません。
- 本機はUSB機器の充電に対応していません。

## ■ 再生可能な最大ファイル数とフォルダ数

最大ファイル数: 65,535 最大フォルダ数: 700

目次

接続のしかた

接続のしかた

再生のしかた

再生のしかた

設定のしかた

設定のしかた

困ったときは

困ったときは

# ファイルの再生順番について

音楽ファイルを記録しているフォルダが複数ある場合、本機が メディアを読み取るときに自動的に各フォルダの再生順番を設 定します。各フォルダの中のファイルを、ファイルがメディア に記録された日時が古いファイルから順に再生します。

#### CD-R/CD-RW

CD-R やCD-RWディスクに記録しているファイルは、第一階層 のすべてのフォルダにあるファイルを再生したあとに第二階層 のすべてのフォルダ、第三階層のすべてのフォルダ・・・、の 順番に再生します。

#### USBメモリー

USBメモリーに記録しているファイルは、第一階層の最初のフ ォルダにあるファイルを再生したあとに、そのフォルダ内にある 第二階層のフォルダ、第三階層のフォルダ・・・、を再生し、 次に別の第一階層のフォルダ・・・、の順番に再生します。

![](_page_69_Picture_6.jpeg)

- パソコン上で表示される順番と実際に再生する順番が異なる場合があ ります。
- CD-R/CD-RWのライティングソフトによっては、再生する順番が変わ る場合があります。

ご注意

• USBメモリーのフォルダやファイルの削除や追加をおこなうと、記録 順とは違う順に再生をする場合があります。これはデータ記録上の仕 様によるもので、故障ではありません。

# フォルダとファイルについて

CD-R/-RWやUSBメモリーに記録された音楽ファイルは、いく つかの大きな区切り(フォルダ)と小さな区切り(ファイル) に分けられています。ファイルはフォルダに、フォルダはいく つかの階層に分けて記録させることができます。本機は8階層ま で認識できます。

![](_page_69_Figure_13.jpeg)

 $\blacktriangleright$ 

MP3/WMAファイルをCD-R/-RWに書き込む場合、ライティングソフ トのフォーマットは「IS09660」でおこなってください。他のフォー マットで記録された場合、正しく再生できないことがあります。詳しく は、ご使用のライティングソフトの説明書をご覧ください。

# D/Aコンバーター

## ■ 再生できるファイルの仕様

## USB-DAC

![](_page_70_Picture_140.jpeg)

#### ご注意

• DSD信号、またはサンプリング周波数が32kHzのリニアPCM信号 の再生中は、デジタル音声出力を停止します。

## Coaxial/Optical

![](_page_70_Picture_141.jpeg)

# メディア使用時のご注意

# ディスクの入れかた

- 記録面を下にして入れてください。
- ディスクトレイが完全に開いた状態でディスクを入れてくださ  $\langle \cdot \rangle$
- 12cmディスクは外周トレイガイド(図1)に合わせ、8cmデ ィスクは内周トレイガイド(図2)に合わせて、水平に載せて ください。

![](_page_71_Figure_5.jpeg)

• 8cmディスクは、アダプターを使用せずに内周トレイガイドに 合わせて入れてください。

 $\blacktriangleright$ 

• 再生できないディスクを入れた場合には、"0 0:00"を表示します。 • ディスクを裏返しに入れた場合またはディスクが入っていない場合に は、"No Disc"を表示します。

![](_page_71_Picture_9.jpeg)

- ディスクは1枚だけ入れてください。2枚以上重ねて入れると故障の原 因になり、ディスクを傷つけることにもなります。
- ひび割れや変形、または接着剤などで補修したディスクは使用しない でください。
- レンタルディスクのラベルやセロハンテープなどの糊がはみ出したも のや、剥がした痕があるディスクは使用しないでください。そのまま 使用すると、ディスクが取り出せなくなり、故障の原因になることが あります。
- 特殊形状のディスクの再生は、故障の原因になりますので使用しない でください。

![](_page_71_Picture_14.jpeg)

- 電源がスタンバイ状態で、ディスクトレイを手で押し込まないでくだ さい。故障の原因となります。
- ディスクトレイに異物を入れないでください。故障の原因になりま す。
- 本機をたばこなどの煙が充満している場所に長時間置くと、光学式ピ ックアップの表面が汚れ、正しい信号の読み取りができなくなること があります。
## メディアの取り扱いについて

- 指紋・油・ゴミなどを付けないでください。
- ディスクに傷を付けないよう、特にケースからの出し入れには ご注意ください。
- 曲げたり、熱を加えたりしないでください。
- ディスクの中心の穴を大きくしないでください。
- ディスクのレーベル面(印刷面)にボールペンや鉛筆などで文 字を書いたり、ラベルなどを貼り付けたりしないでください。
- ディスクを屋外など寒いところから急に暖かいところへ移す と、ディスクの表面に水滴が付くことがありますが、ヘアード ライヤーなどで乾かさないでください。
- USBメモリーの再生中にUSBメモリーを抜いたり、本機の電 源をスタンバイにしたりしないでください。ファイルが壊れ て、故障の原因になることがあります。
- USBメモリーは分解したり、修理したりしないでください。
- 静電気によって、USBメモリーやファイルが壊れることがあ ります。USBメモリーの金属端子部を指などで触らないでく ださい。
- 変形したUSBメモリーを使用しないでください。
- ご使用後は、必ずディスクやUSBメモリーを取り出し、ほこ りや傷、変形などを避けるため、必ず専用のケースに入れてく ださい。
- 次のような場所に置かないでください。
	- 1.直射日光が長時間当たるところ 2.湿気・ほこりなどが多いところ 3.暖房器具などの熱が当たるところ

## ディスクのお手入れのしかた

- ディスクに指紋や汚れが付いたときは、汚れを拭き取ってから ご使用ください。
- 拭き取りには、市販のディスククリーニングセットまたは柔ら かい布などをご使用ください。

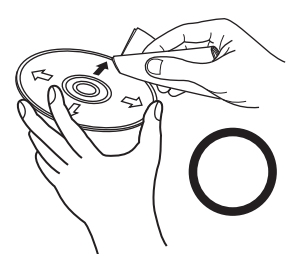

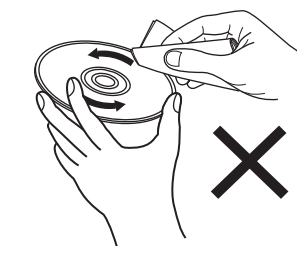

内周から外周方向へ軽くふく。 円周に沿ってはふかない。

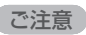

• レコードスプレー・帯電防止剤や、ベンジン・シンナーなどの揮発性 の薬品は、使用しないでください。

困ったときは

困ったときに

目次

接続のしかた

接続のしかた

再生のしかた

再生のしかた

設定のしかた

設定のしかた

# 用語の解説

#### M

### MP3(MPEG Audio Layer 3)

音声データ圧縮方式の1つで、国際的な標準規格です。映像圧縮 方式の「MPEG-1」に採用されています。音楽CD並みの音質を 保ったままデータ量を約1/11に圧縮できます。

#### W

### WMA (Windows Media Audio)

米国Microsoft Corporationによって開発された音声圧縮技術 です。

WMAデータは、Windows Media<sup>®</sup> Playerを使用してエンコ ード(符号化)することができます。

WMAファイルは、米国Microsoft Corporationより認証を受 けたアプリケーションを使用してエンコードしてください。も し、認証されていないアプリケーションを使用すると、正しく 動作しないことがあります。

### さ行

#### サンプリング周波数

サンプリングとは、音の波(アナログ信号)を一定時間の間隔 で刻み、刻まれた波の高さを数値化(デジタル信号化)するこ とです。

1秒間に刻む回数をサンプリング周波数と呼び、この数値が大き いほど原音に近い音を再現できます。

### た行

ダイナミックレンジ

機器が出すノイズに埋もれてしまわない最小音と、音割れしな い最大音との音量差のことです。

#### は行

#### ビットレート(Bit rate)

ディスクに記録された映像/音声データを1秒あたりに何ビット 処理したかを表します。

### ファイナライズ

CDレコーダーやCDドライブで録音されたCDを、再生対応機器 で再生できるように処理することです。

#### ら行

#### リニアPCM

圧縮していないPCM(Pulse Code Modulation)信号です。 CDの音声と同じ方式ですが、BDやDVDでは192kHz、96kHz、 48kHzなどのサンプリング周波数を用いており、CDよりも高音質 の音声が楽しめます。

## 主な仕様

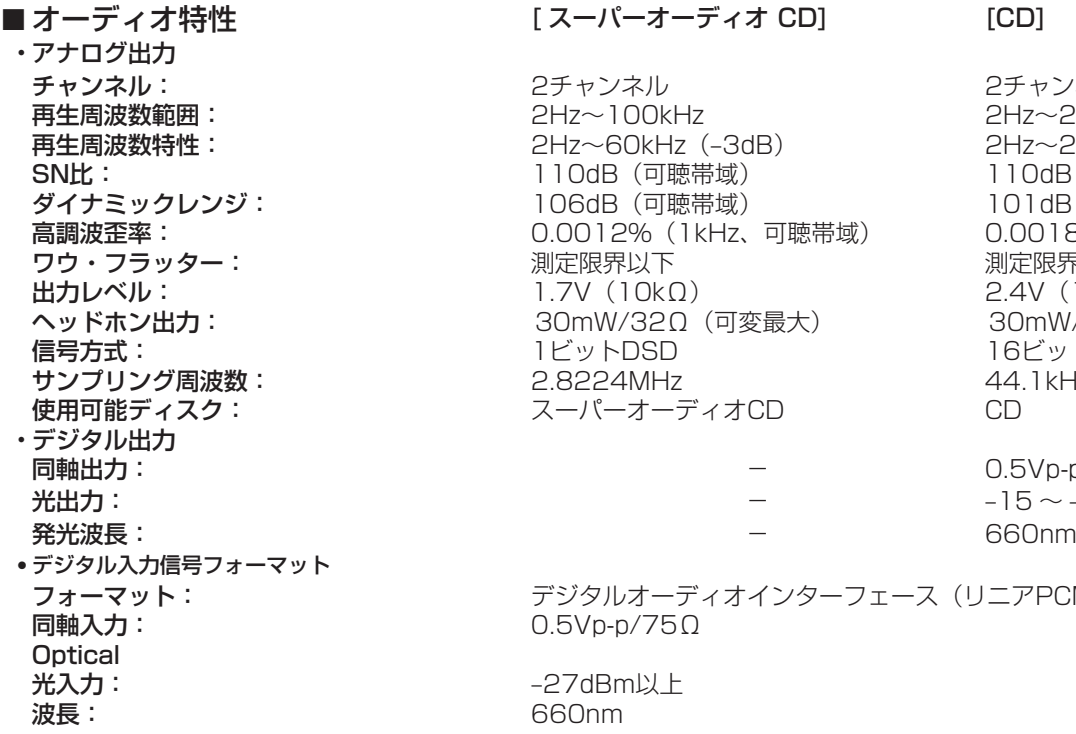

[スーパーオーディオ CD] [CD]

チャンネル: 2チャンネル 2チャンネル  $2$ Hz $\sim$ 100kHz 2Hz $\sim$ 20kHz  $PHz \sim 60$ kHz $(-3d)$  2Hz~20kHz $(\pm 0.5d)$ 110dB (可聴帯域) 110dB 106dB (可聴帯域) 101dB 0.0012% (1kHz、可聴帯域) 0.0018% (1kHz) ワウ・フラッター: 測定限界以下 測定限界以下 出力レベル: 1.7V(10kΩ) 2.4V(10kΩ) ヘッドホン出力: 30mW/32Ω(可変最大) 30mW/32Ω(可変最大) 1ビットDSD 16ビット リニアPCM 2.8224MHz 44.1kHz スーパーオーディオCD CD

同軸出力: − 0.5Vp-p / 75Ω  $-15 \sim -21$ dBm

フォーマット: デジタルオーディオインターフェース(リニアPCM) 同軸入力: 0.5Vp-p/75Ω

-27dBm以上 波長: 660nm

目次

接続のしかた

接続のしかた

再生のしかた

再生のしかた

設定のしかた

設定のしかた

困ったときは

困ったときは

## ■総合<br>電源: AC100V、50/60Hz<br>29W 消費電力: 29W スタンバイ時の消費電力:

\*仕様および外観は改良のため、予告なく変更することがあります。

# 索引

## 暖お

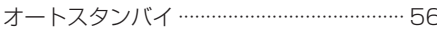

## 留こ

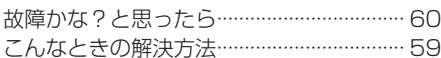

## 暖さ

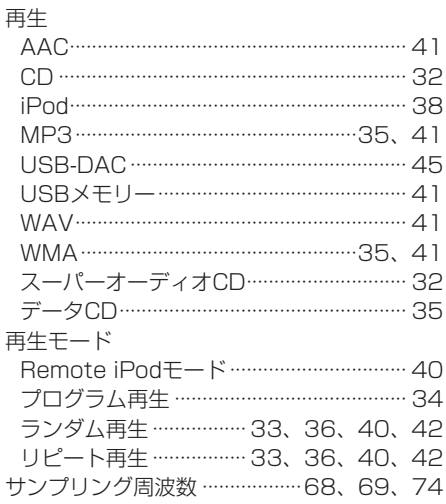

## 暖せ

## 接続

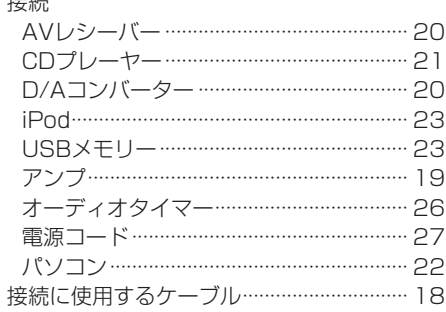

#### 哈た

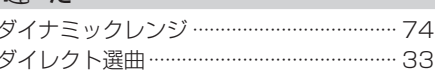

### 暖て

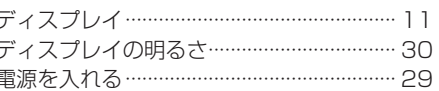

### 暖と

ドライバーソフトのインストール ………… 45

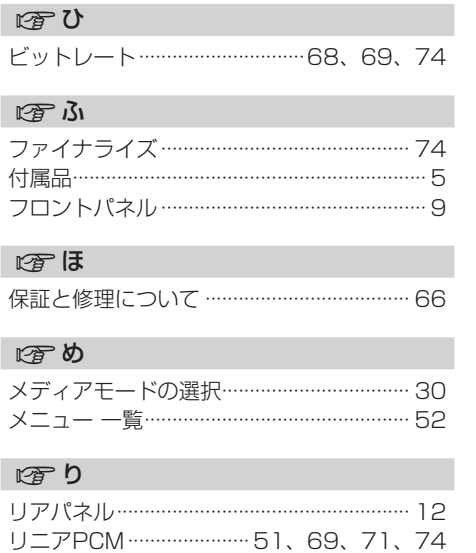

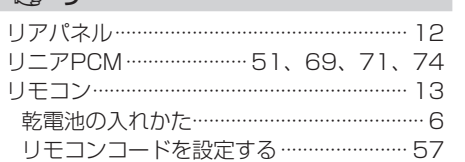

三次

接続のしかた

再生のしかた

設定のしかた

困ったときは

守録

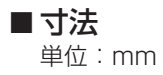

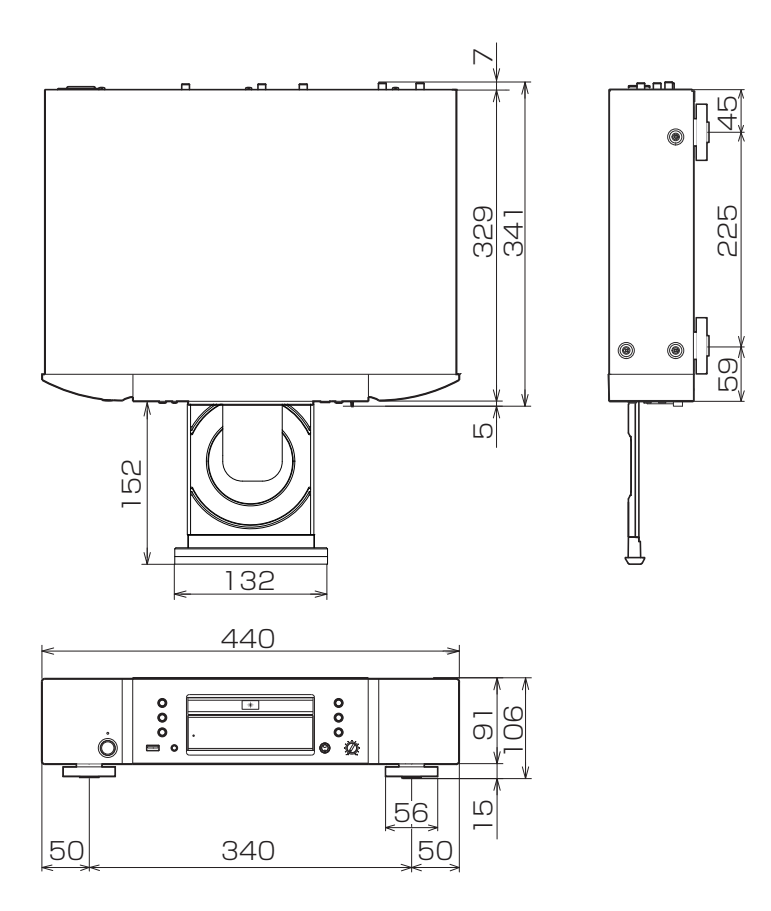

■ 質量: 8.0kg

# marantz

#### お 客 様 ご 相 談 セ ン タ ー

## 0570(666)112

#### 【電話番号はお間違えのないようにおかけください。】

IP 電話をご利用の場合など、プロバイダーのサービスによってはつながらない 場合があります。その場合は 03 (3570) 5138 におかけください。

受付時間 9:30 〜 17:30

(当社休日および祝日を除く、月〜金曜日)

〒 210-8569 神奈川県川崎市川崎区日進町 2 番地 1 D&M ビル

修理に関するお問い合わせは、

添付の「製品のご相談と修理・サービス窓口のご案内」をご覧ください。

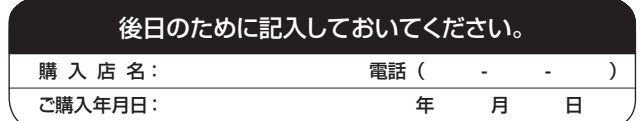

株式会社 ディーアンドエムホールディングス

当社の最新情報をインターネット上でご覧ください。 http://www.marantz.jp

Printed in China 5411 11102 10AM